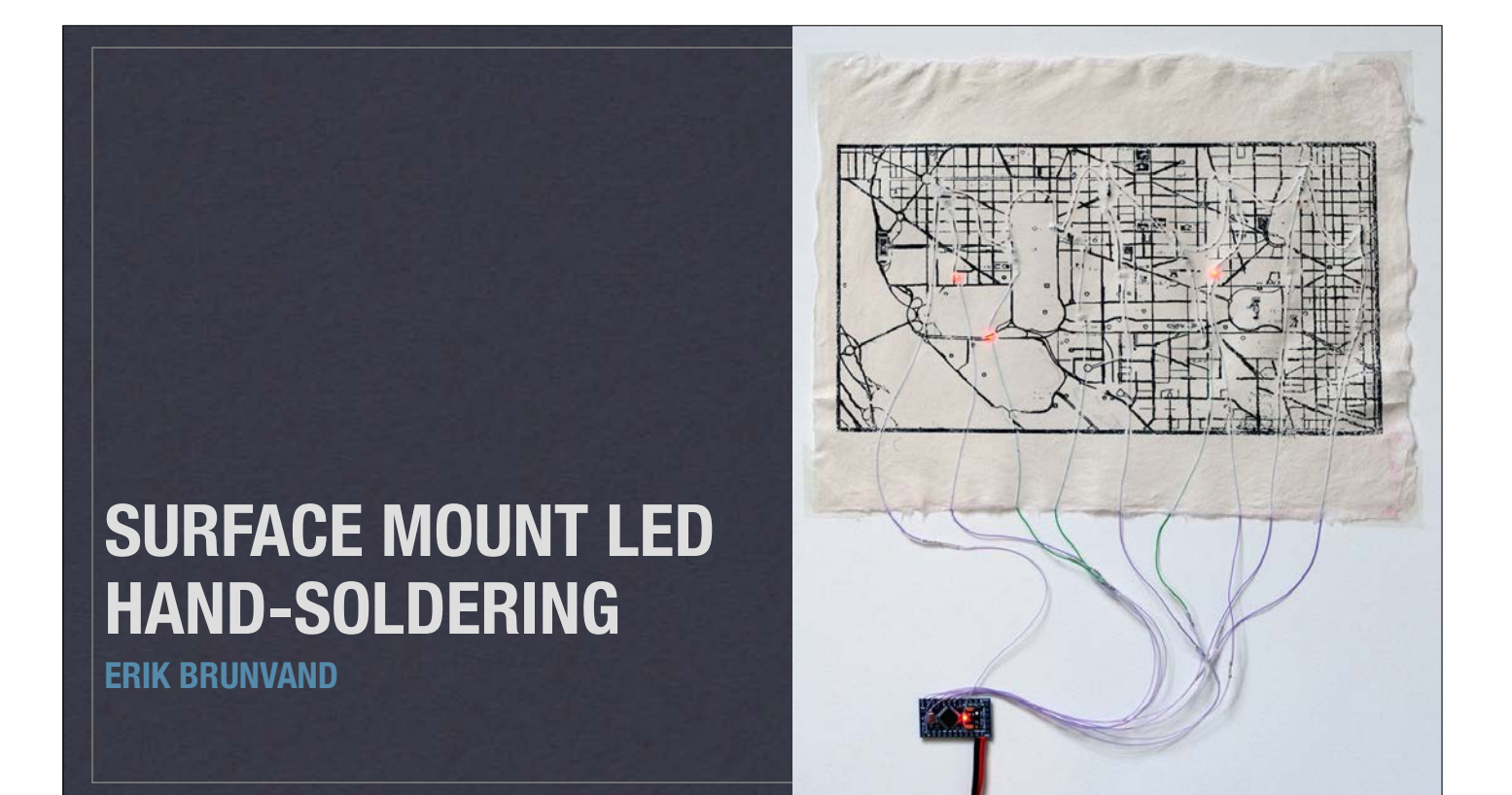

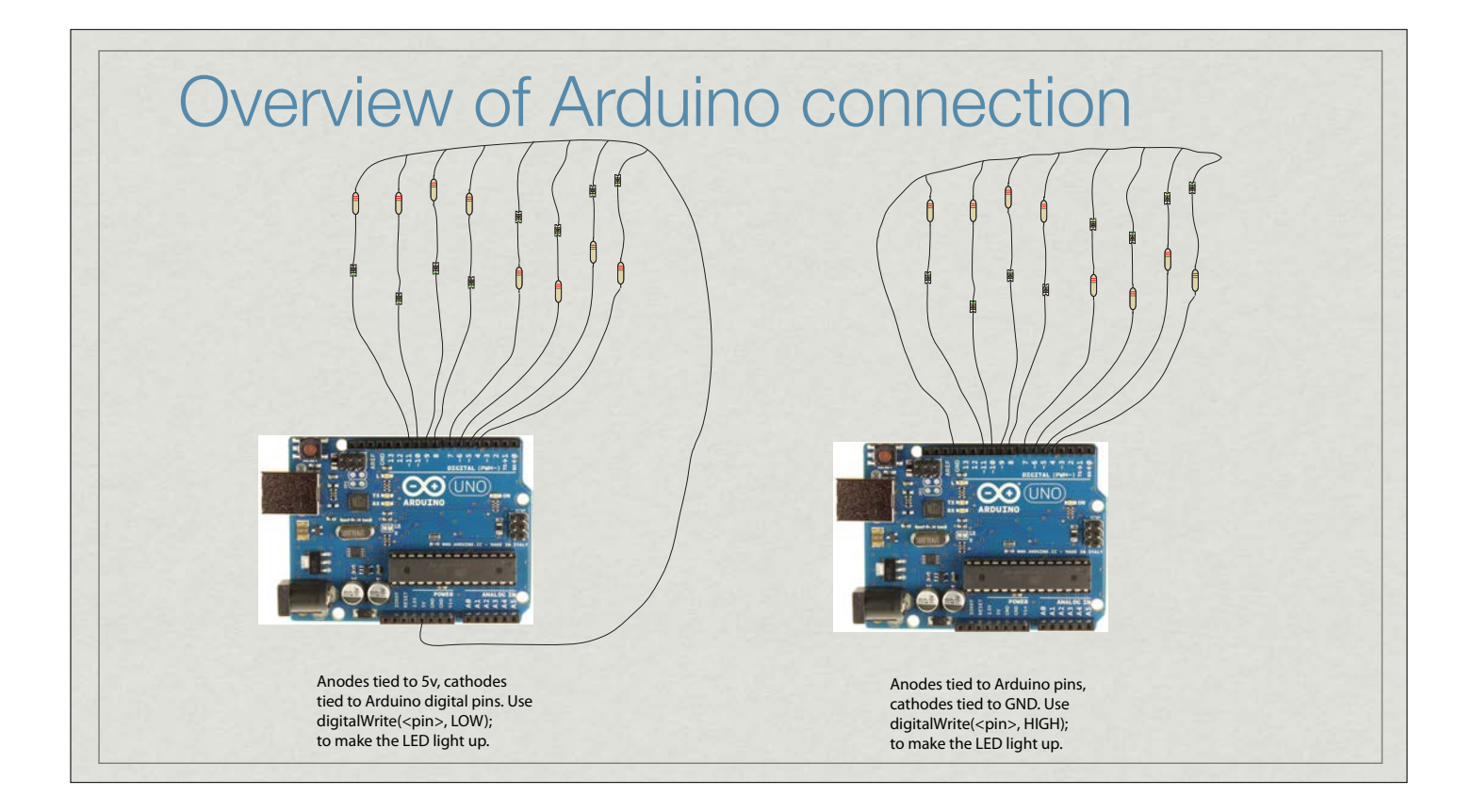

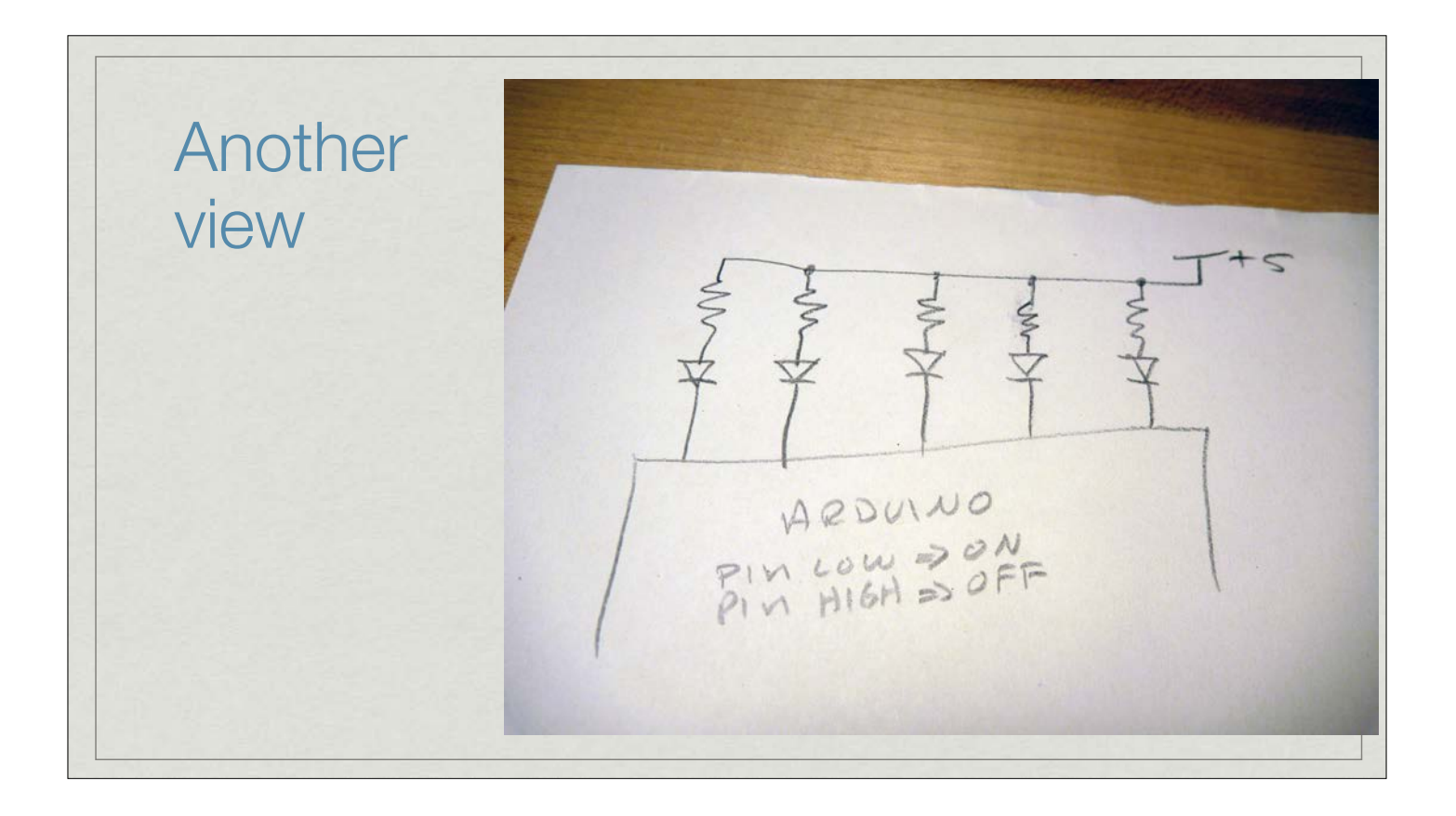

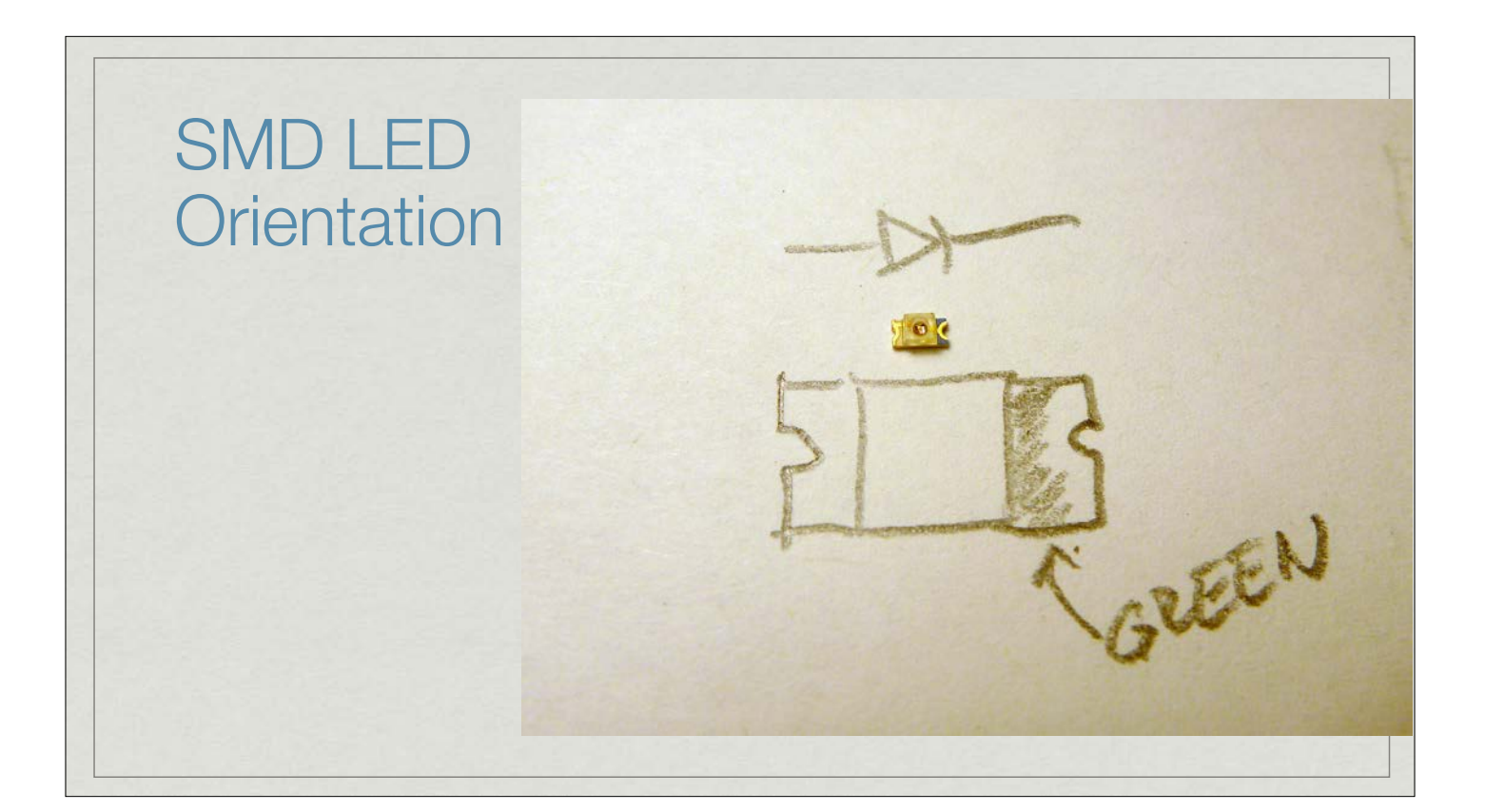

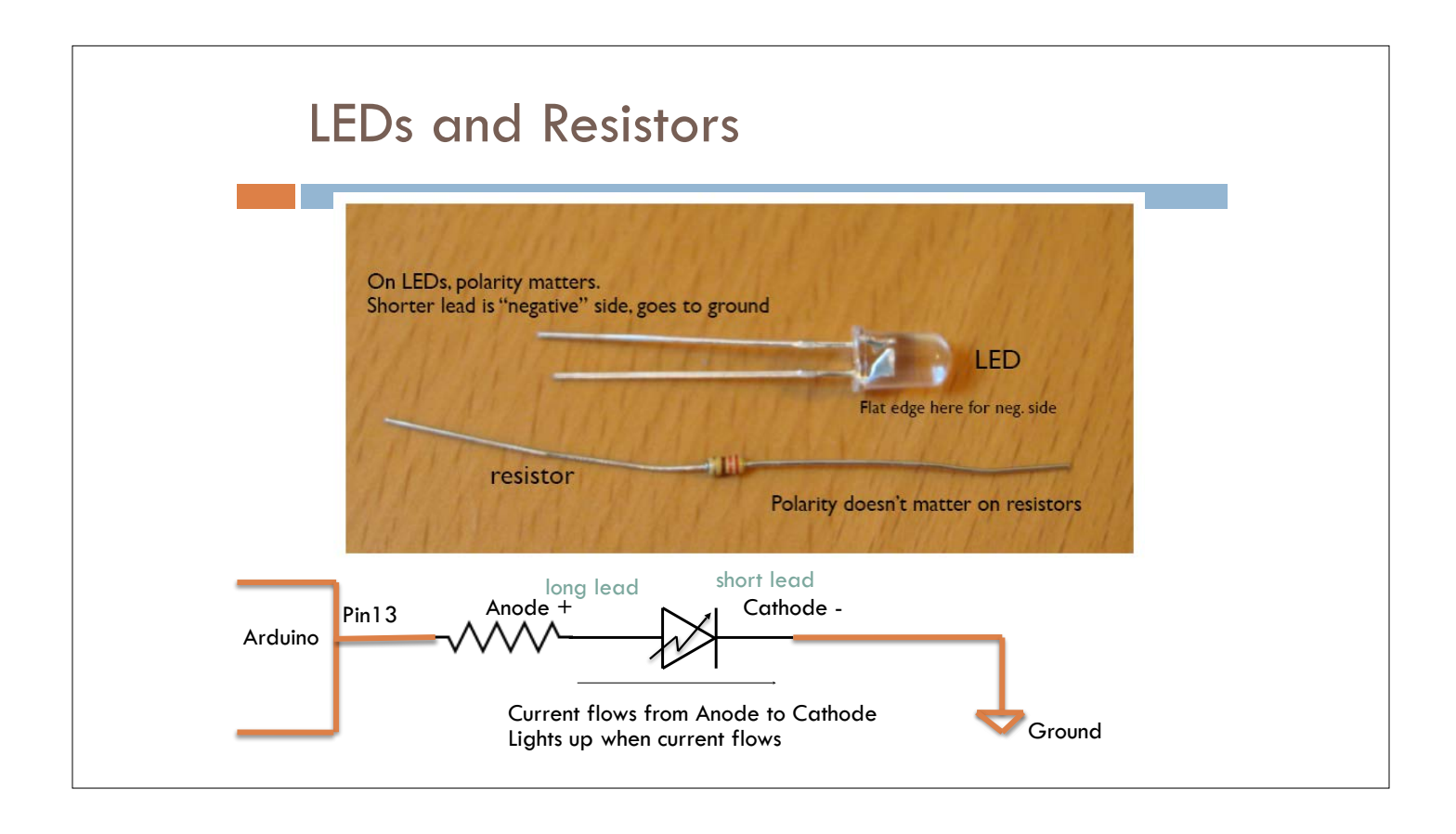

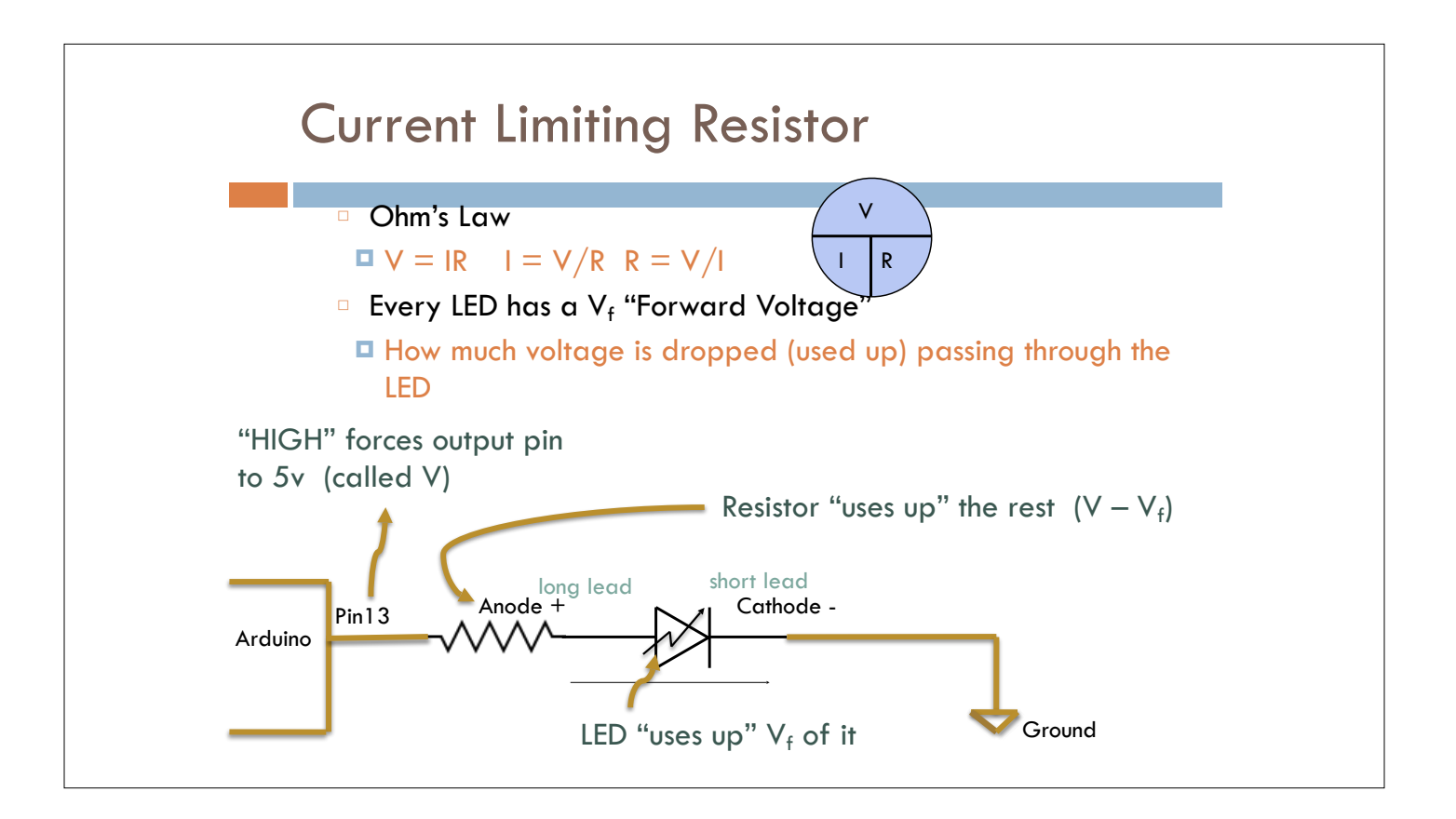

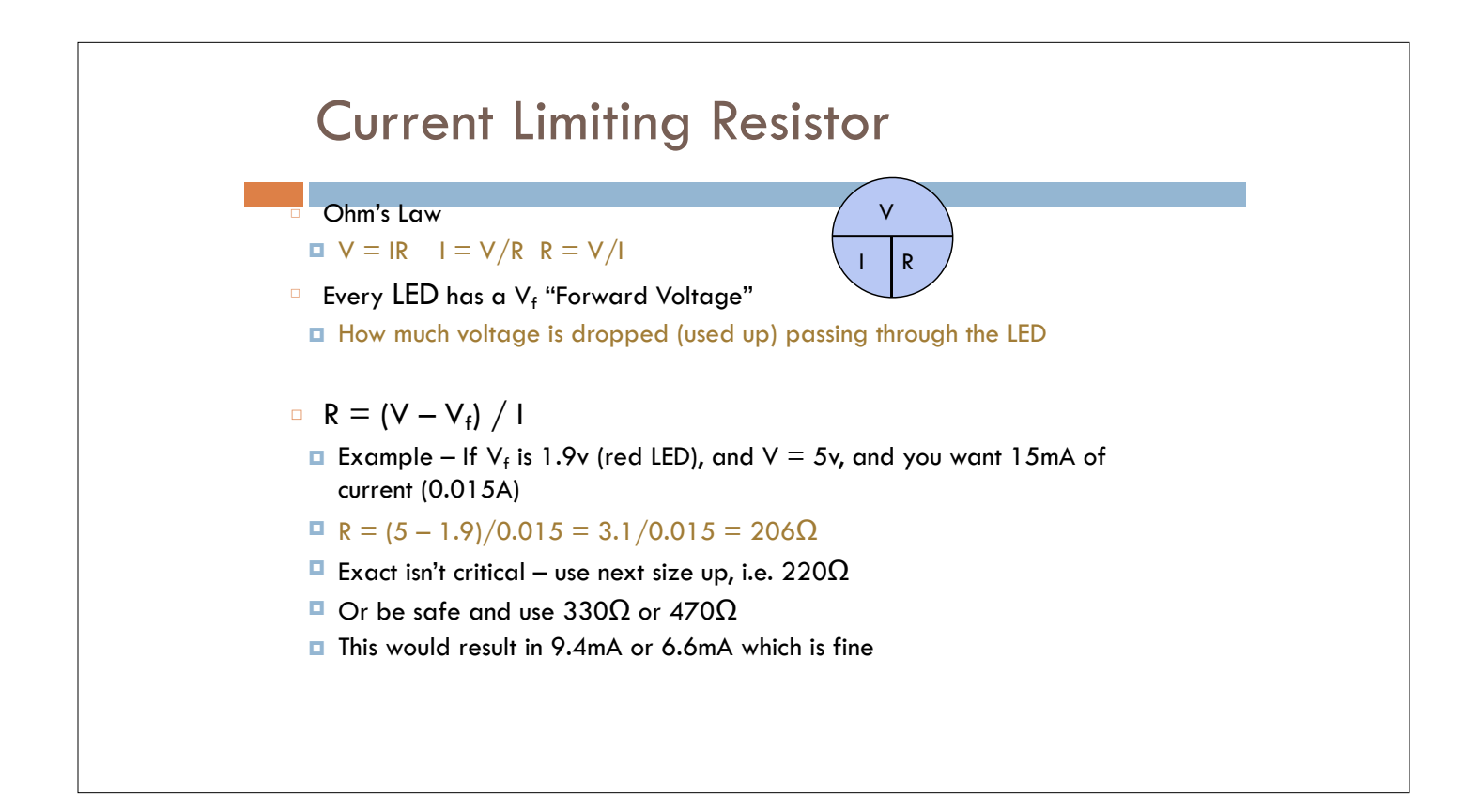

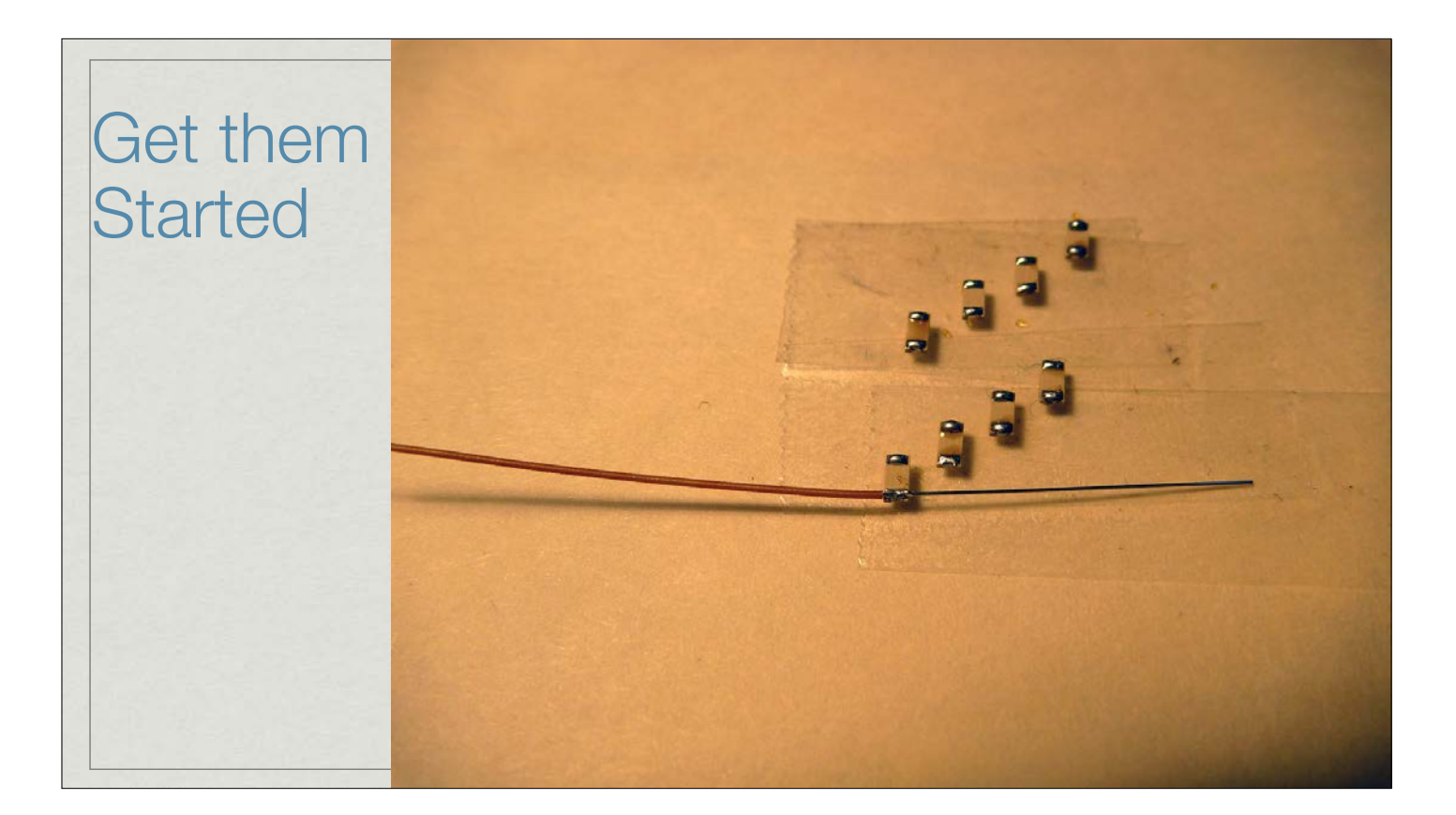

# One on, one to go…

**You can also clip the stripped ends of the wire short before soldering. That's the way I usually do it now… These pictures are older…** 

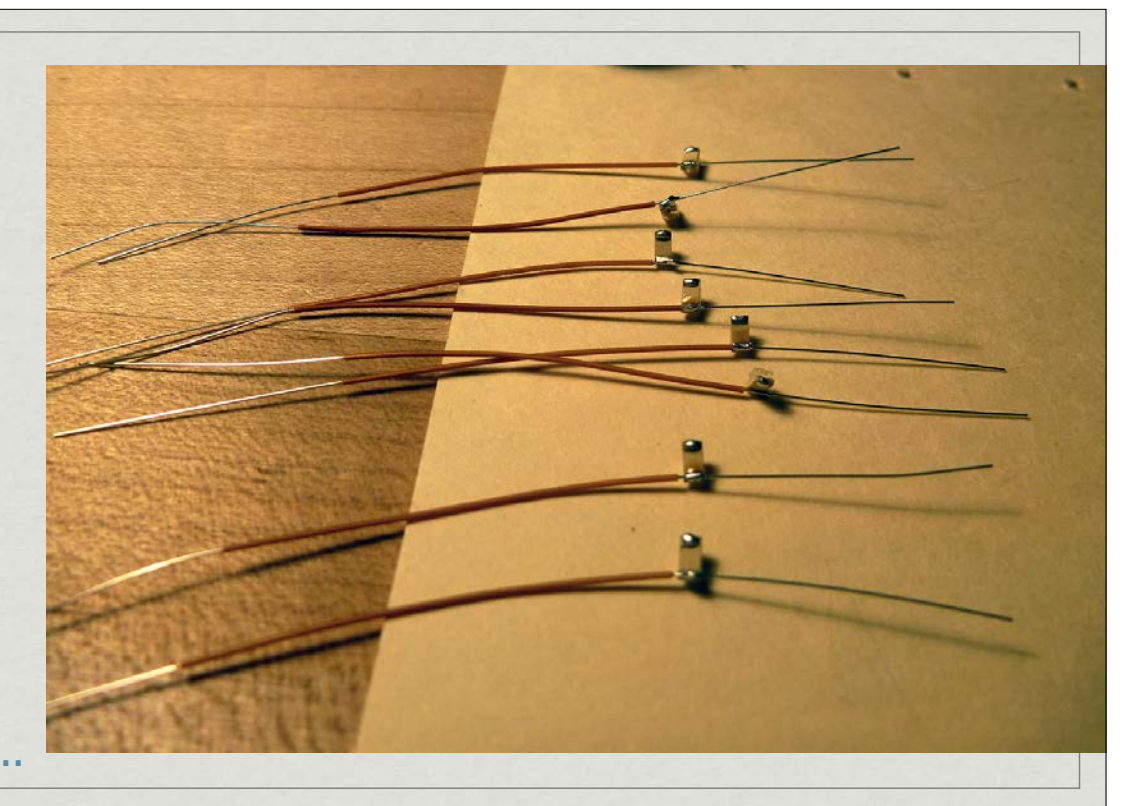

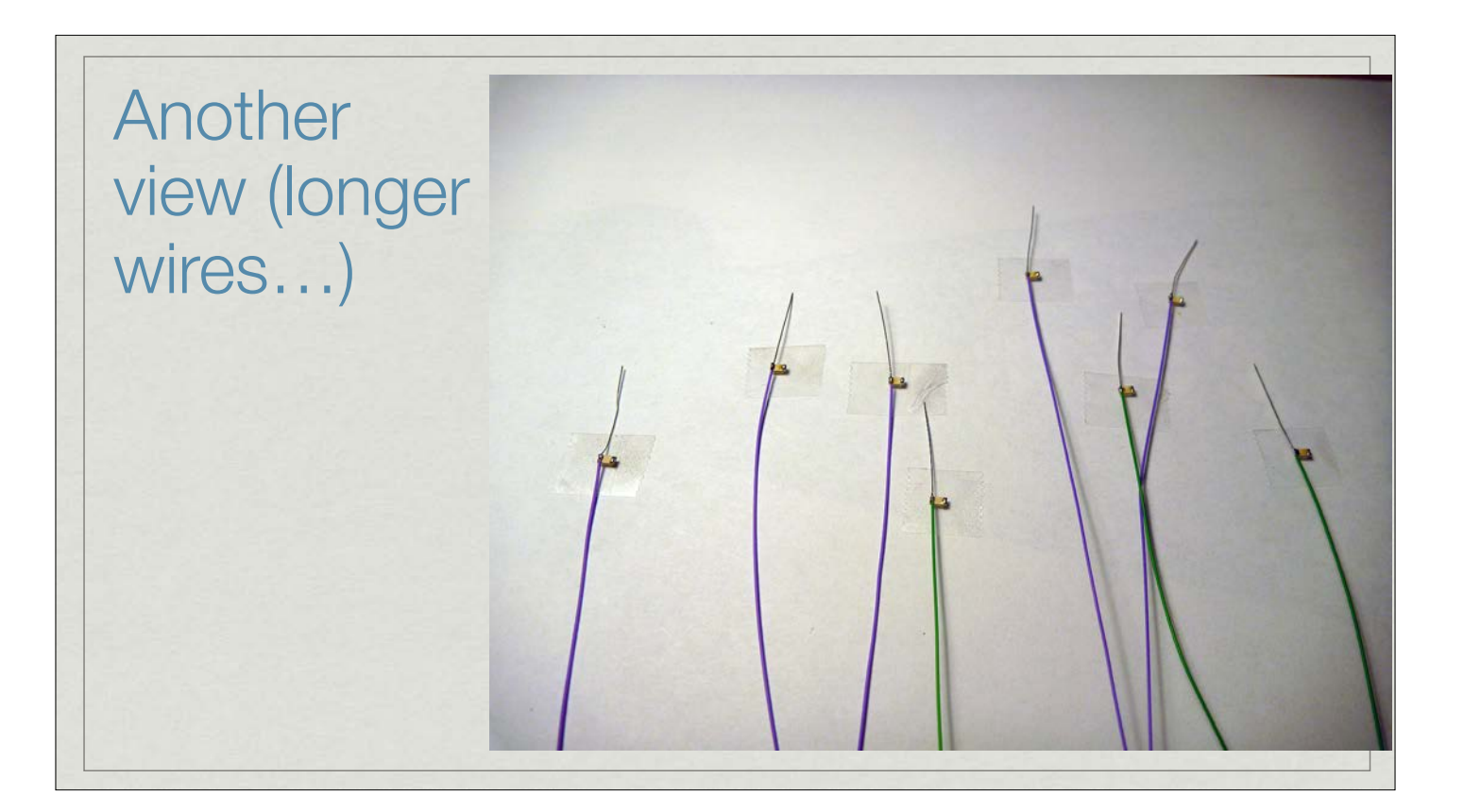

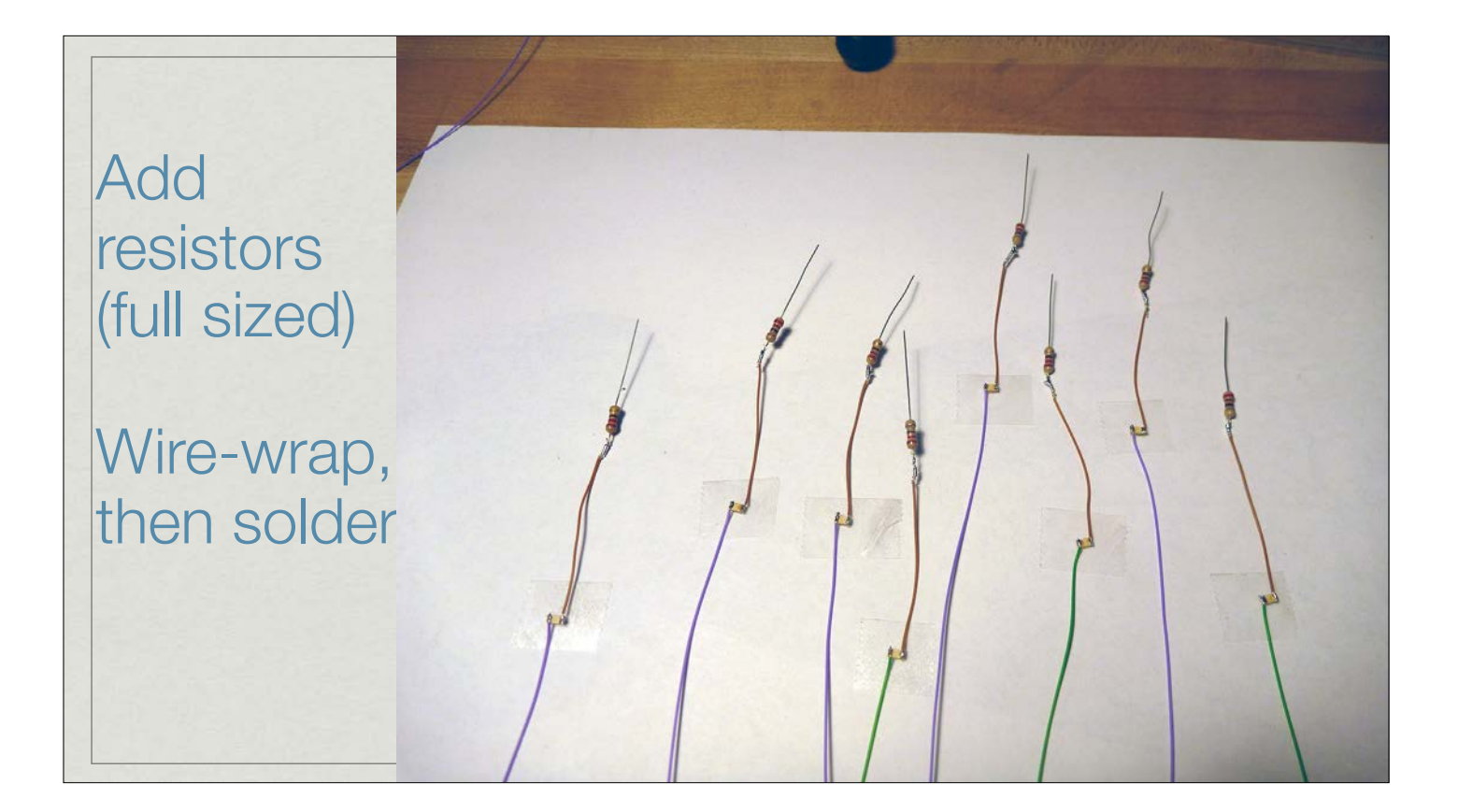

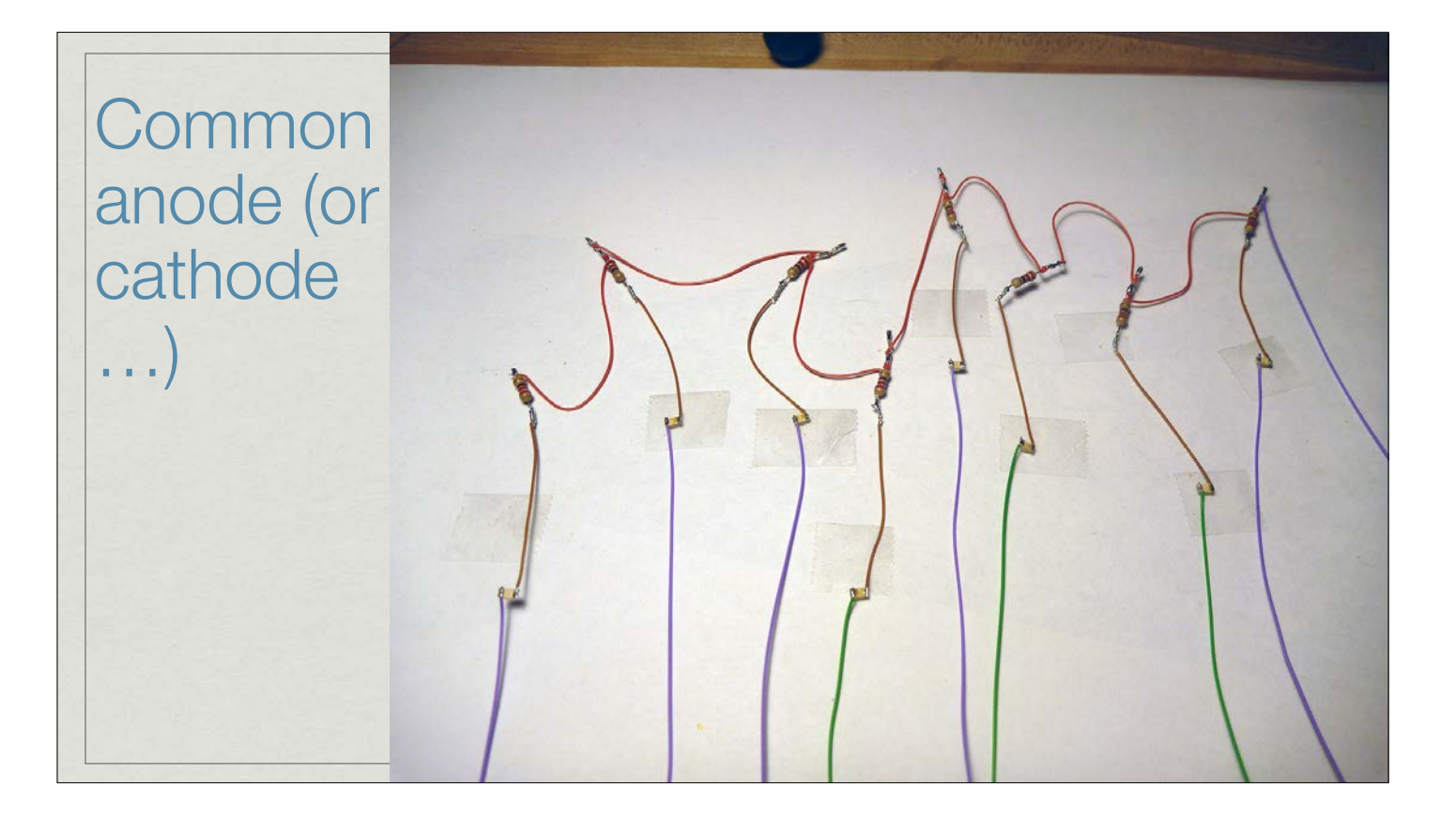

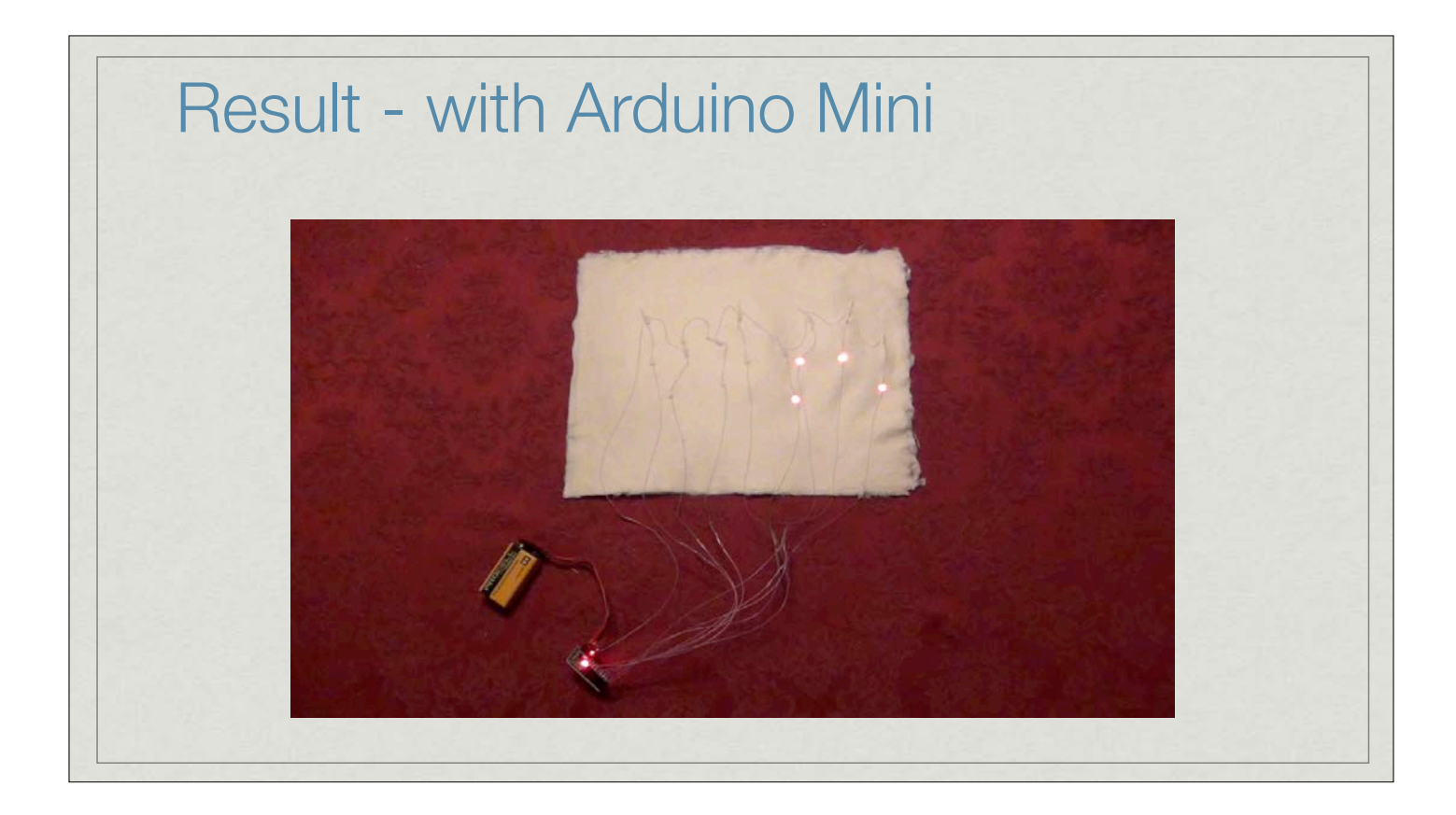

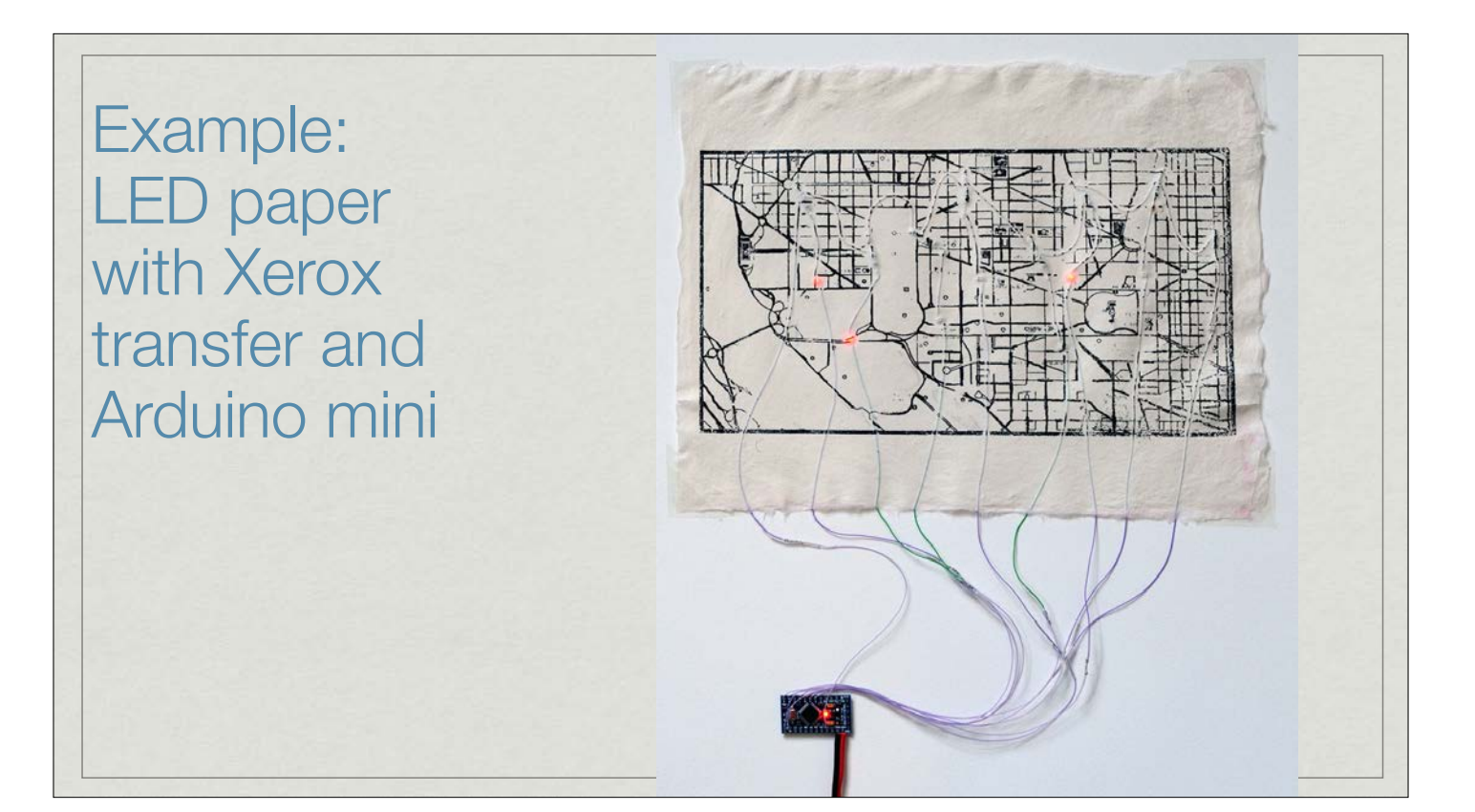

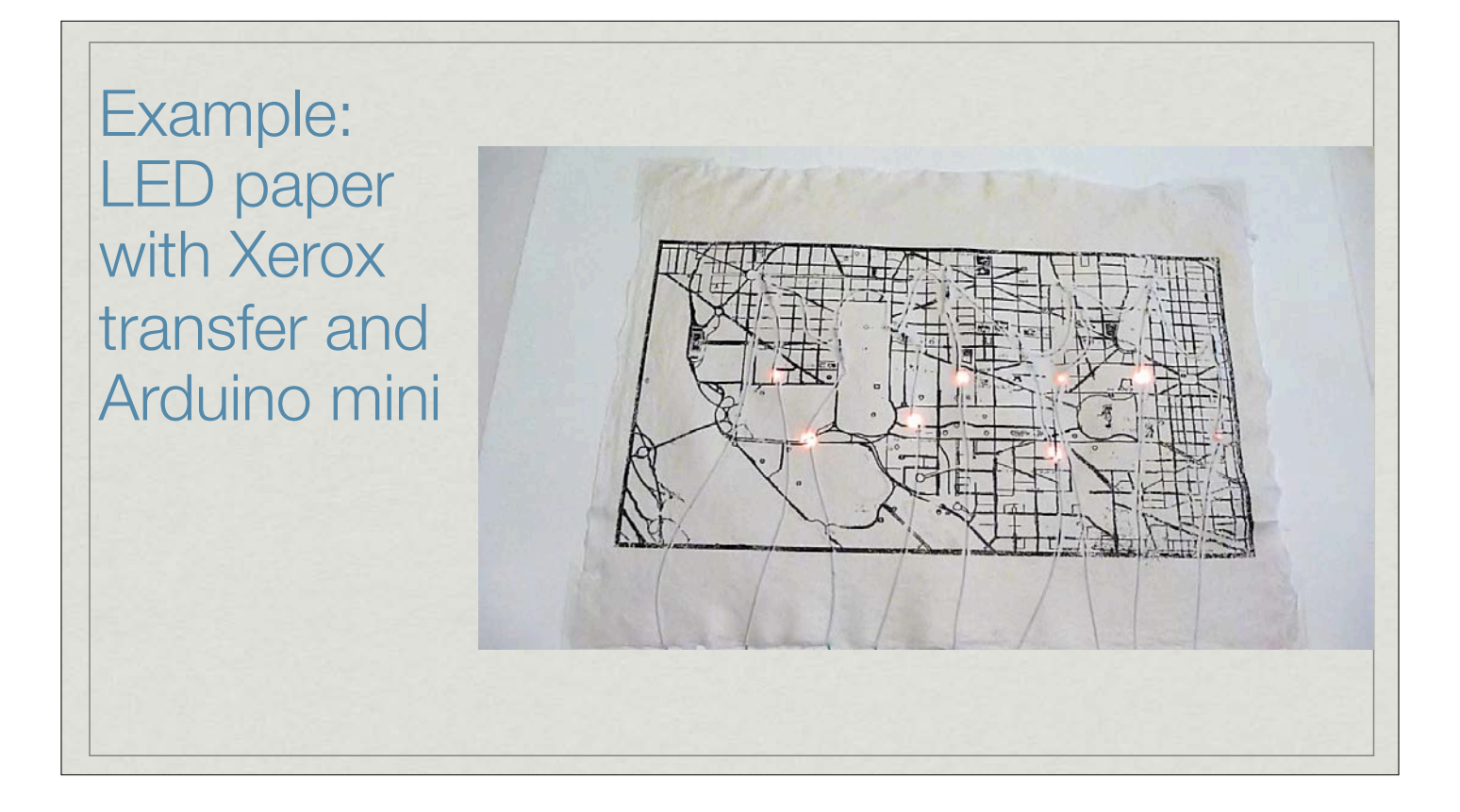

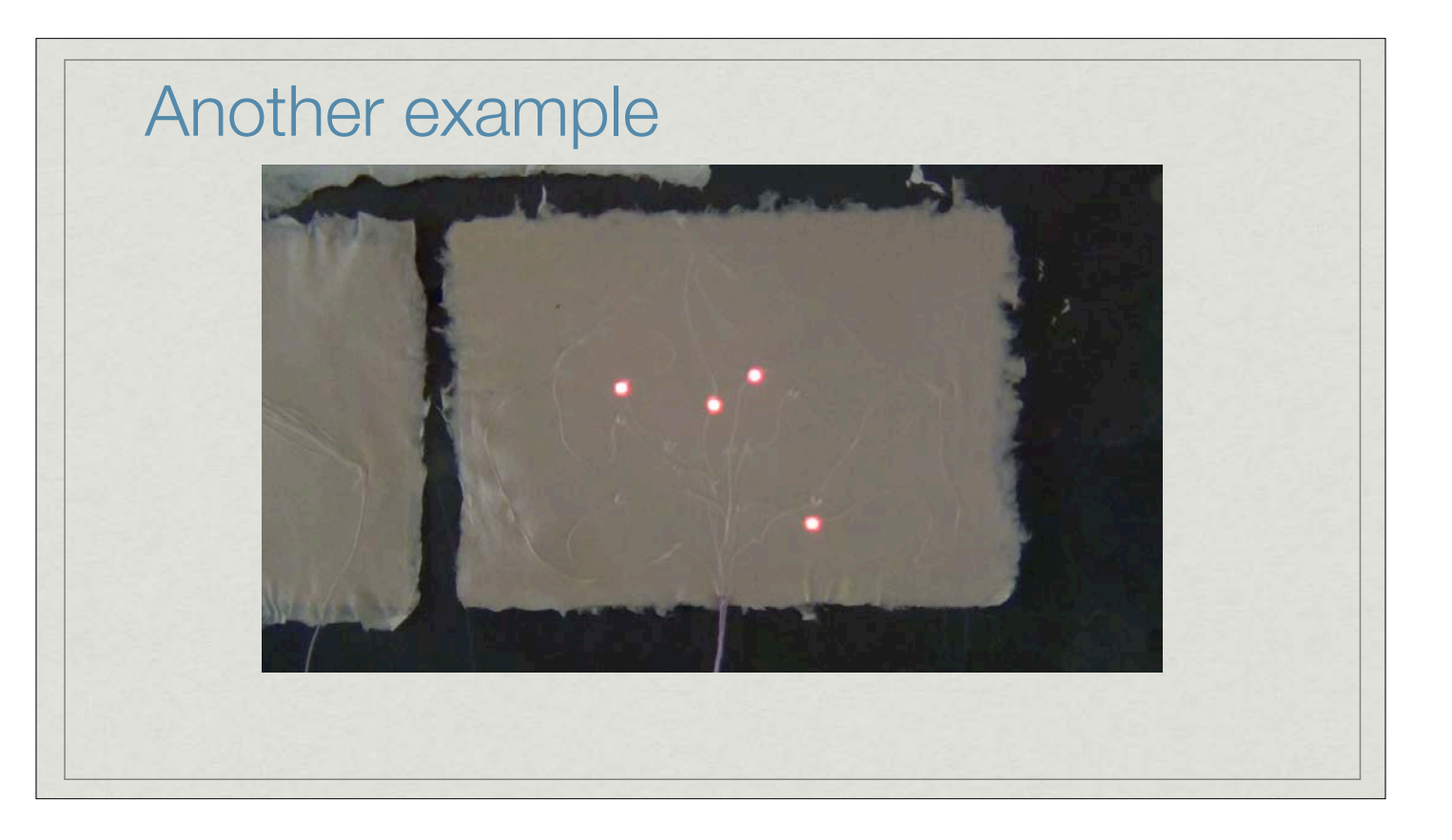

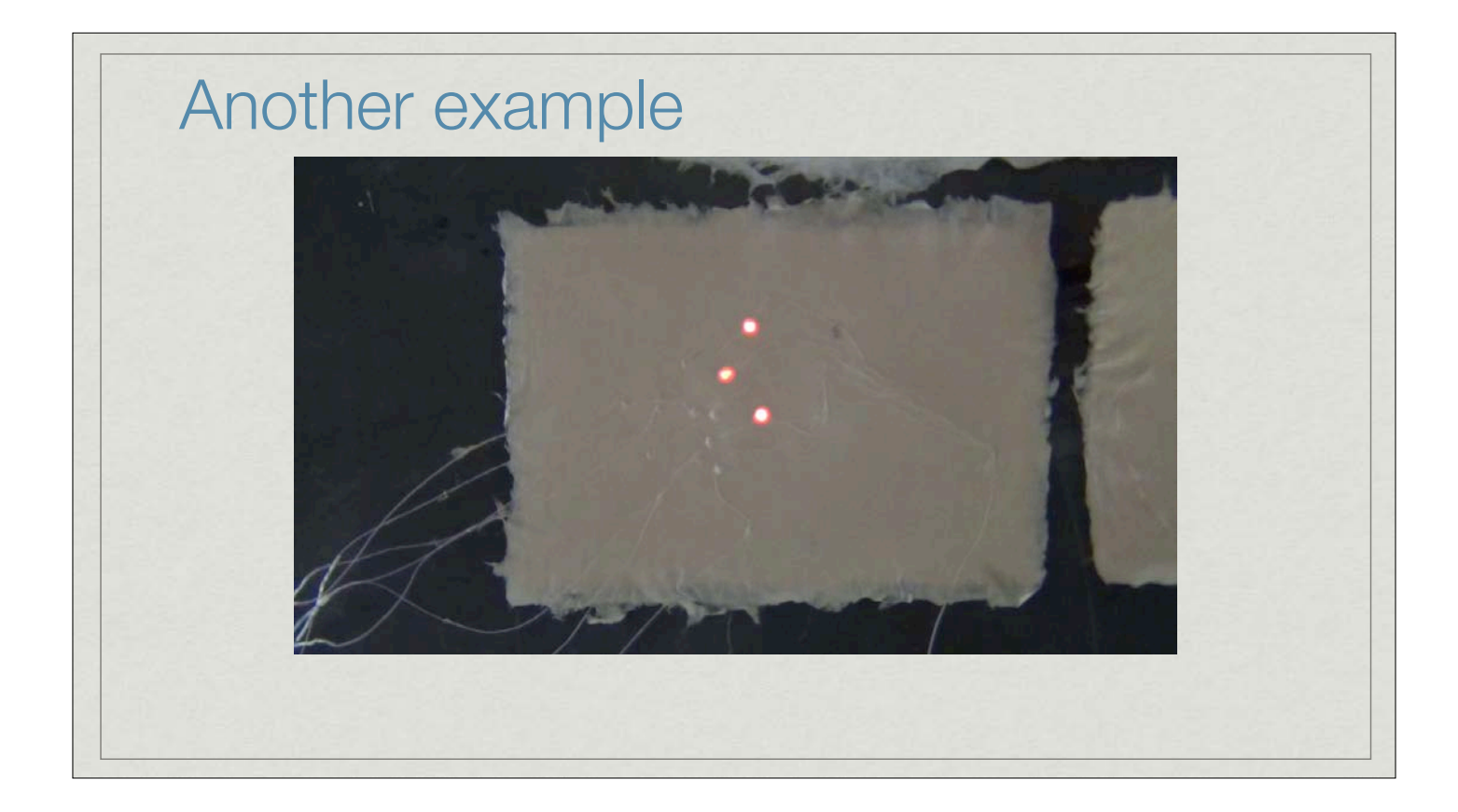

## Example: STP08DP05

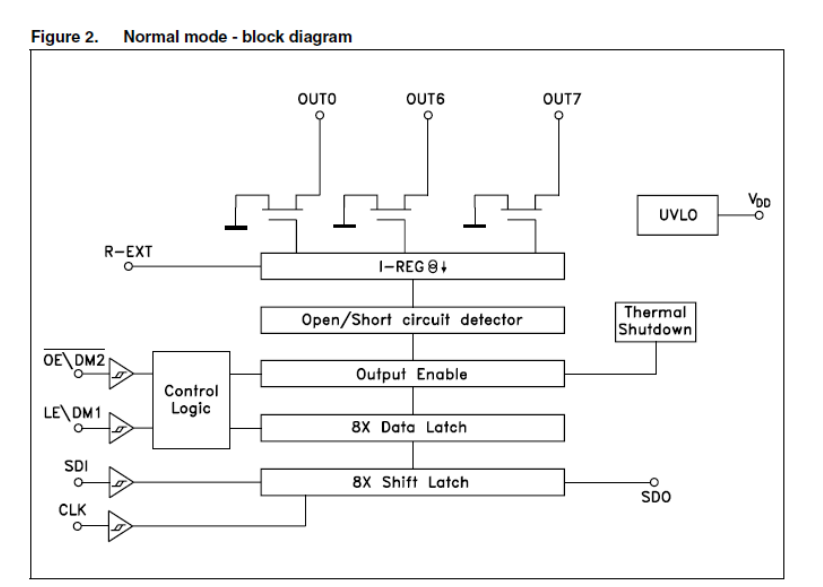

SDI/CLK shifts data into the 8-bit shiftregister

LE moves data to the "data latch" so that it can be seen on the output

OE controls whether the data is enabled to drive the outputs

R-EXT sets the current limit for all outputs

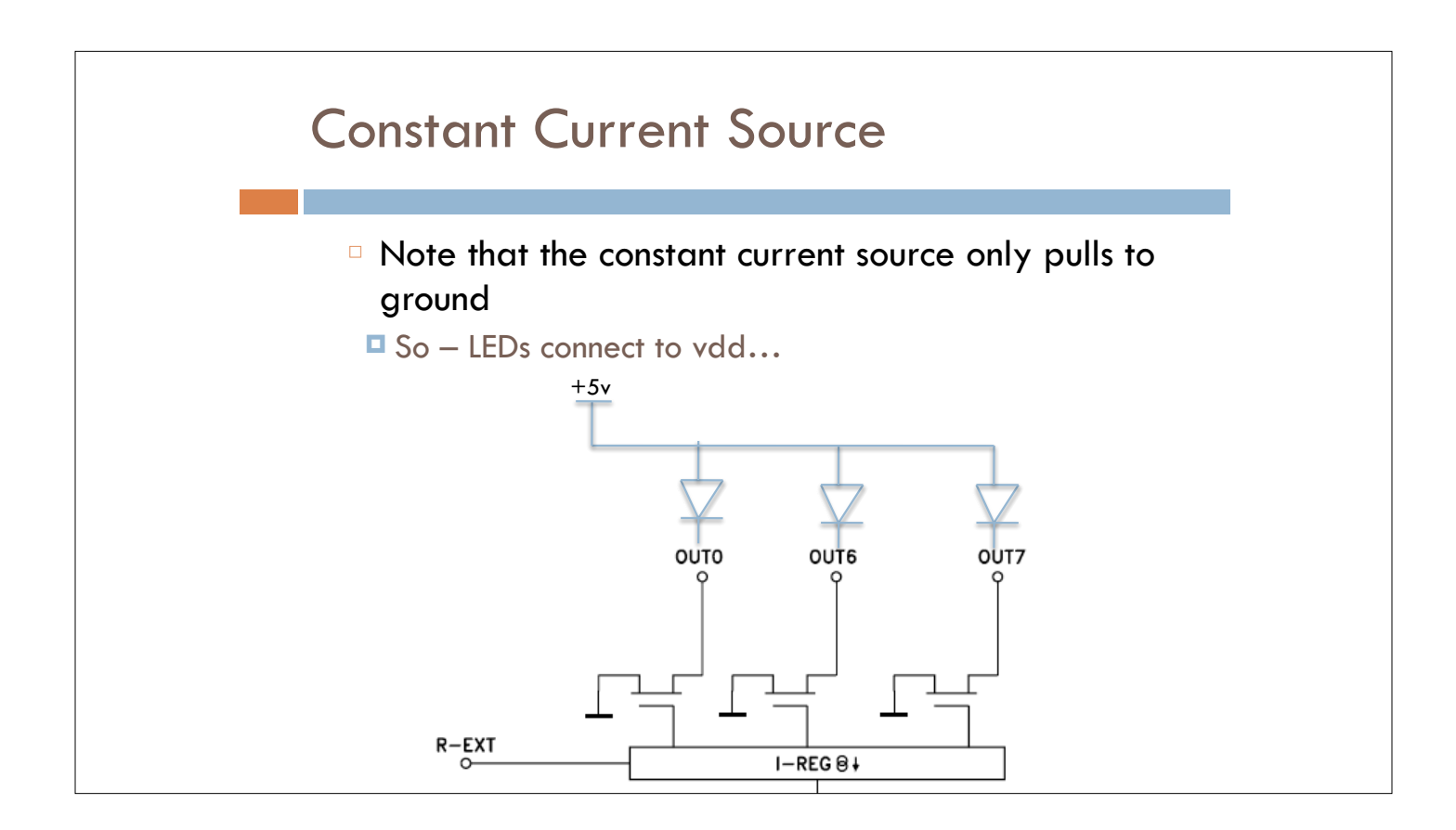

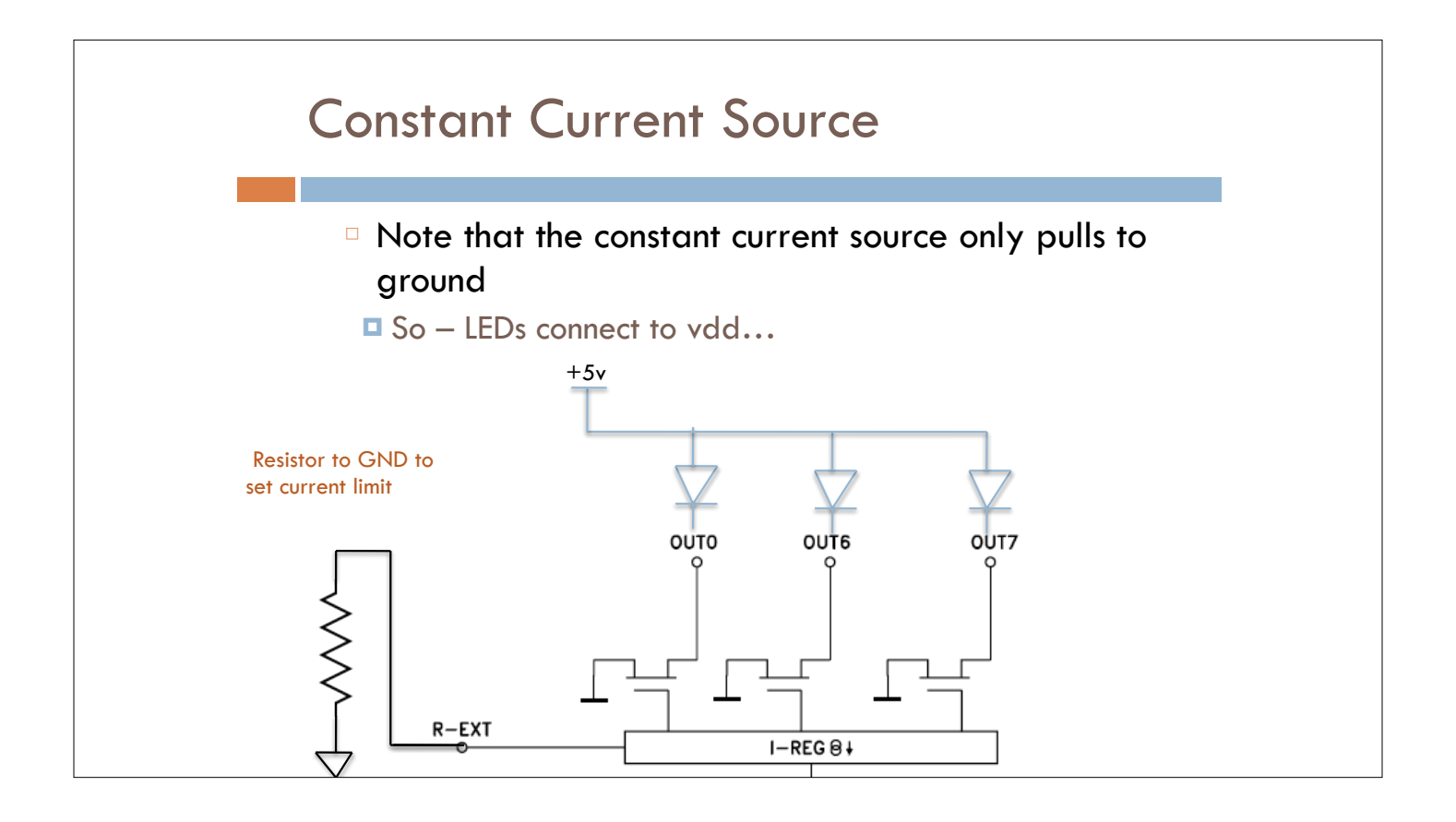

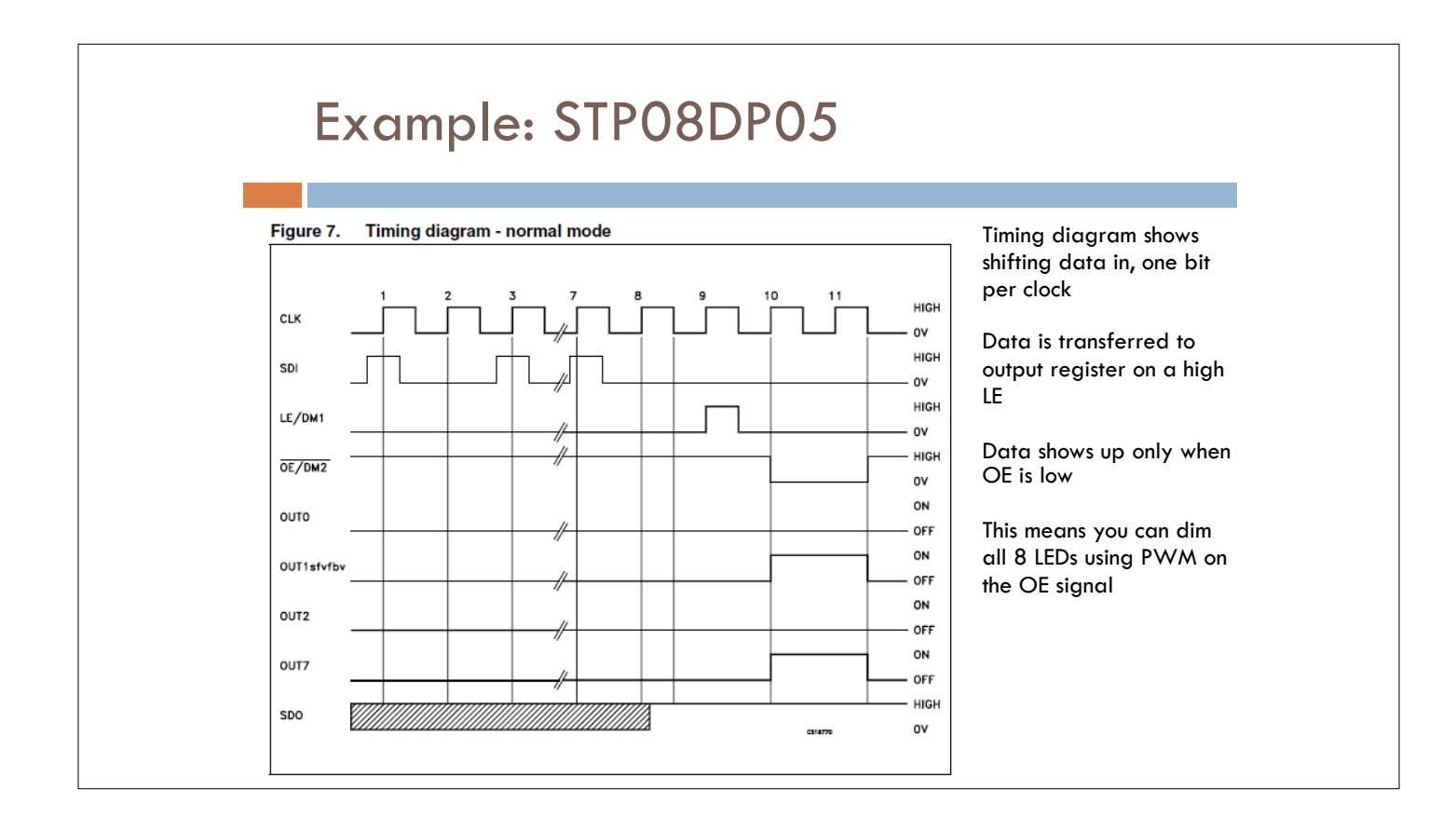

#### Arduino Code ■ Arduino has a built-in function to shift data out for devices like this (most micros do…) Syntax shiftOut(dataPin, clockPin, bitOrder, value) Parameters dataPin: the pin on which to output each bit (int) clockPin: the pin to toggle once the dataPin has been set to the correct value (int) bitOrder: which order to shift out the bits; either MSBFIRST or LSBFIRST. (Most Significant Bit First, or, Least Significant Bit First) value: the data to shift out. (byte) Returns None

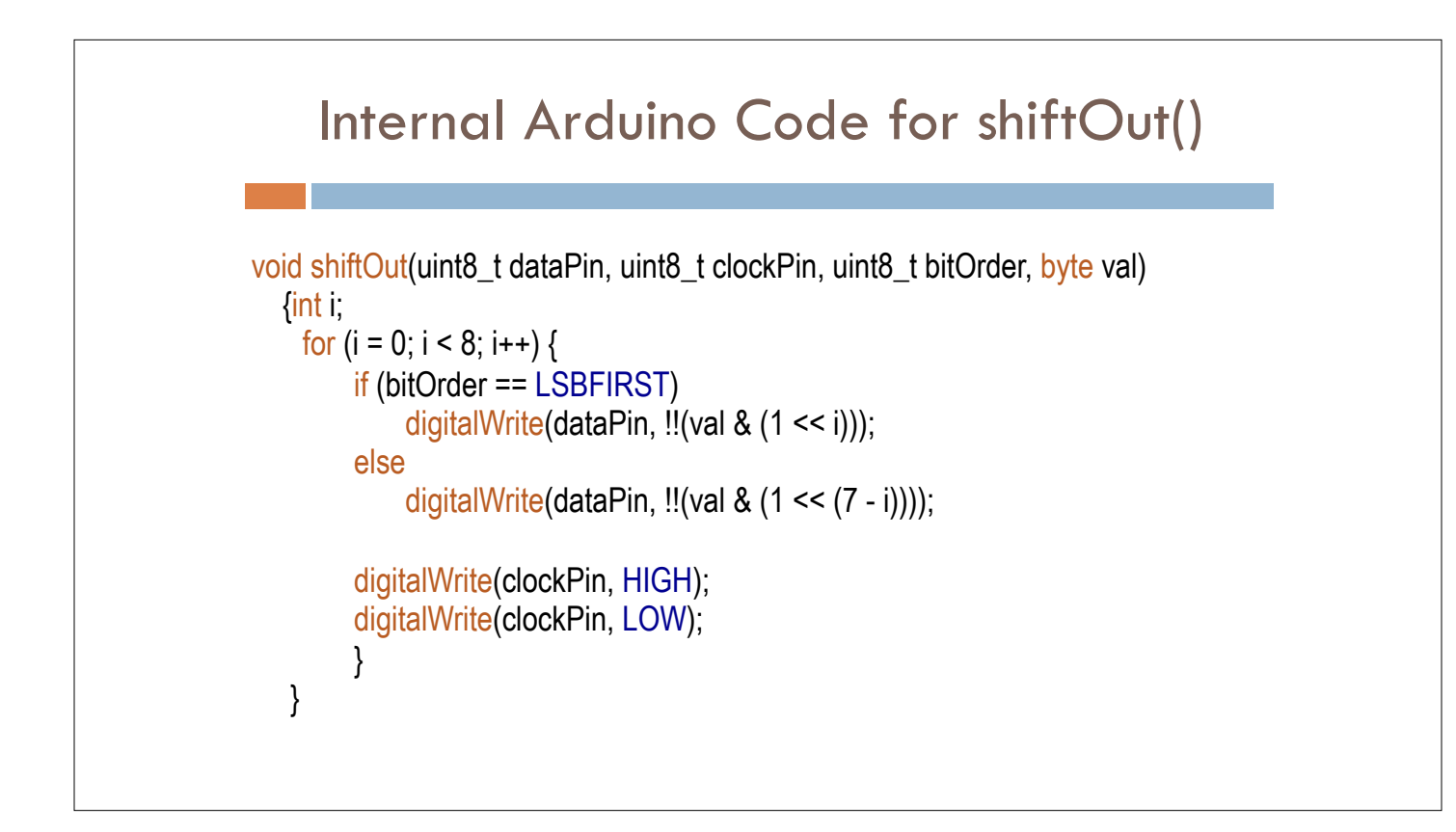

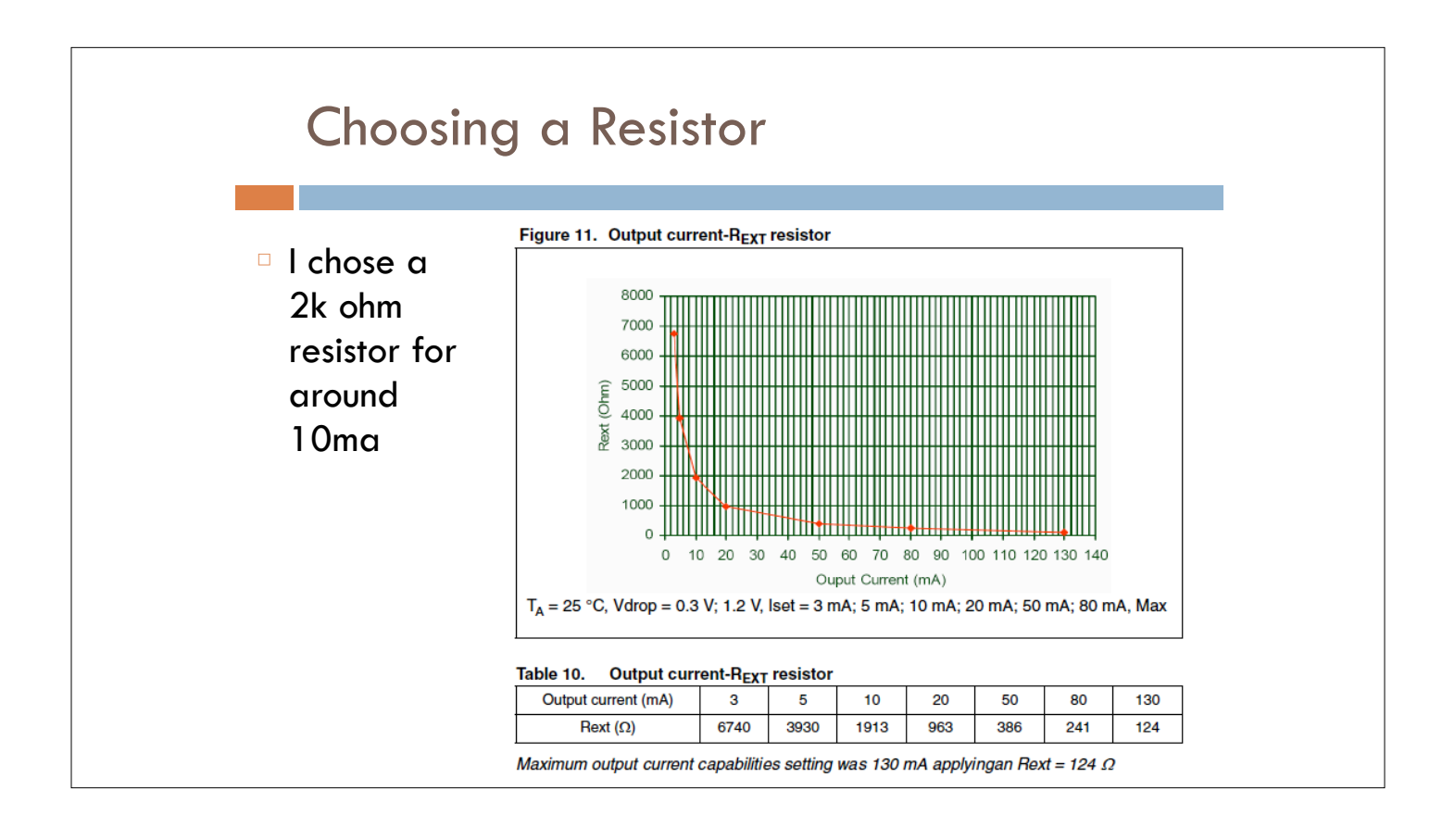

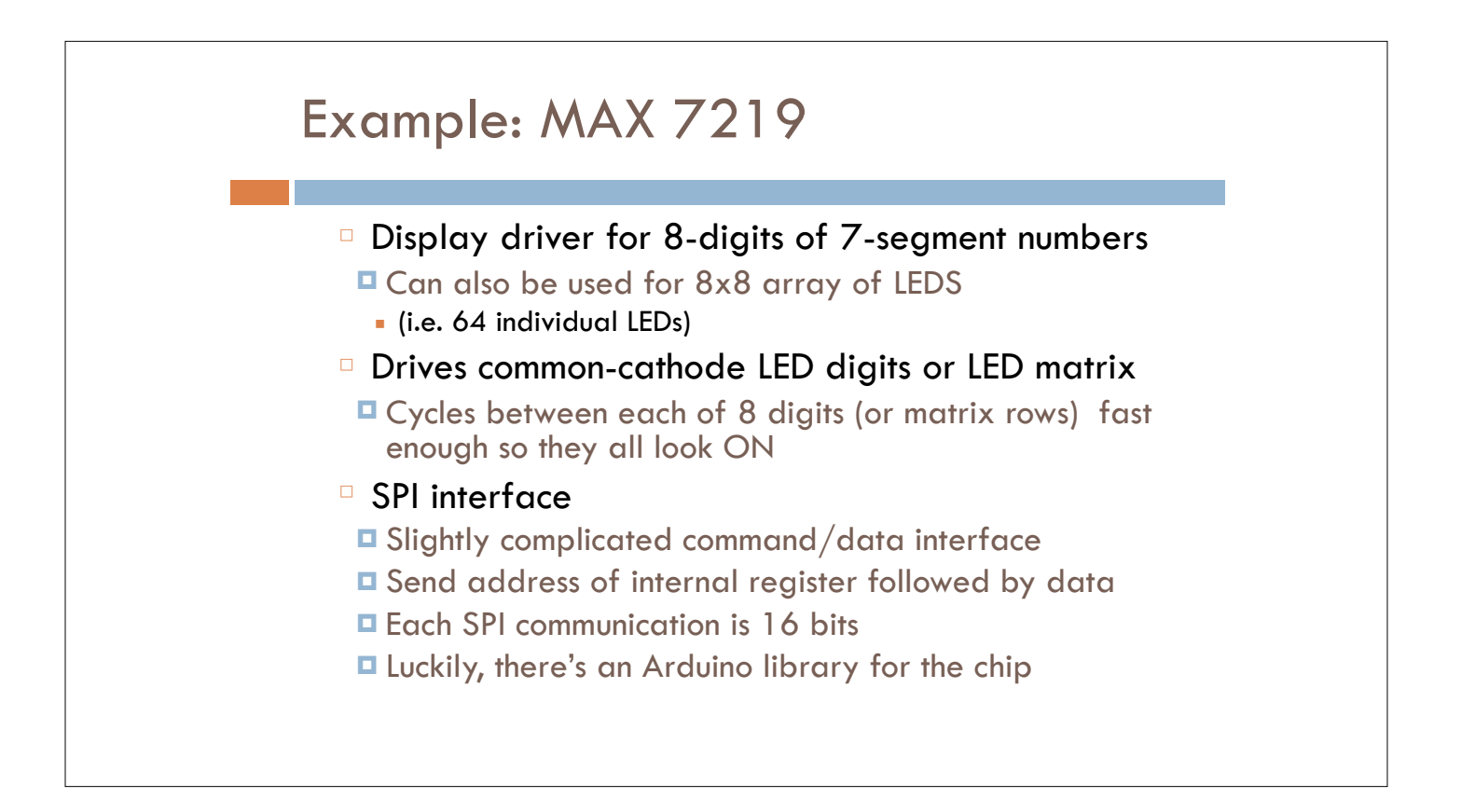

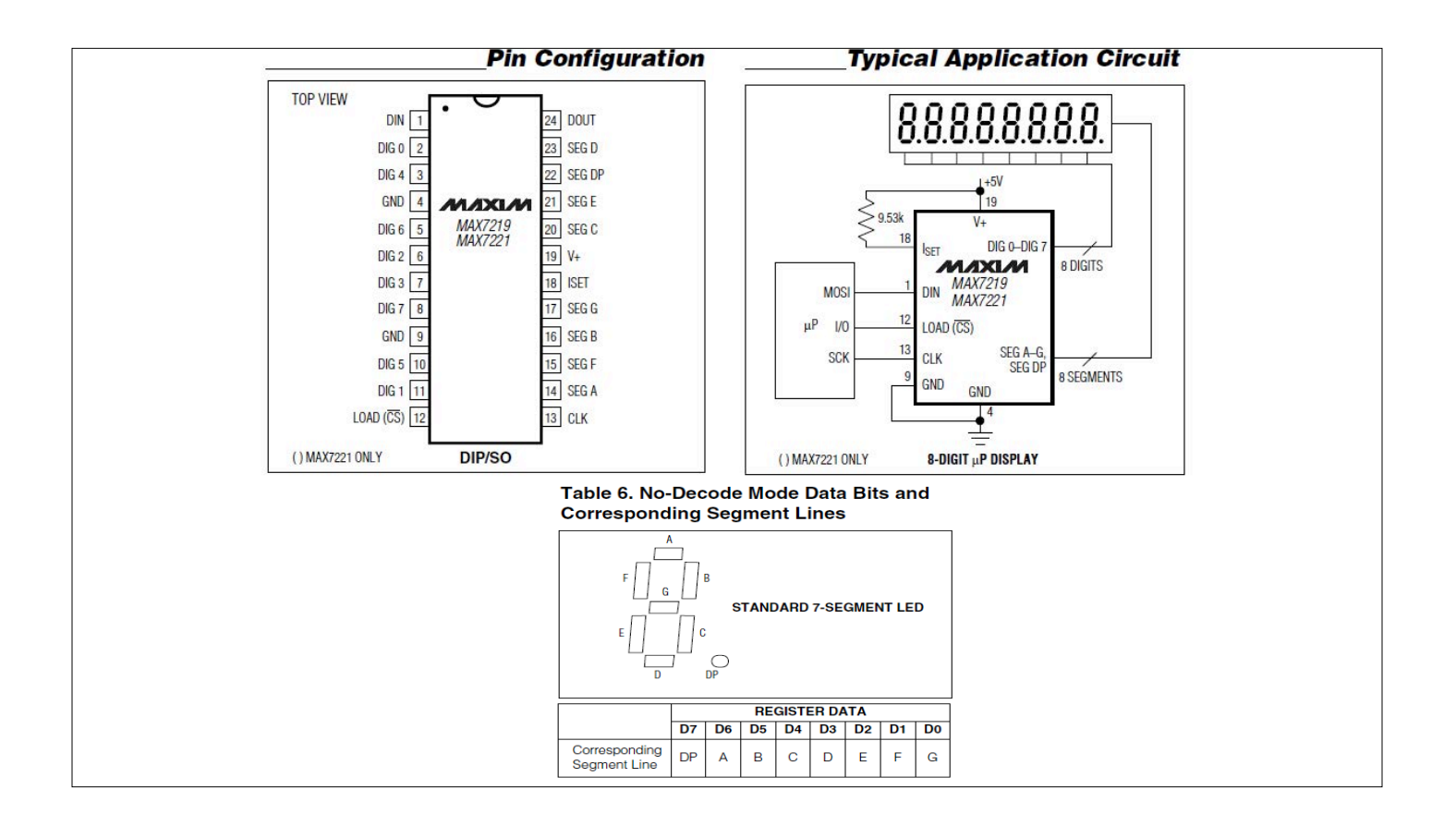

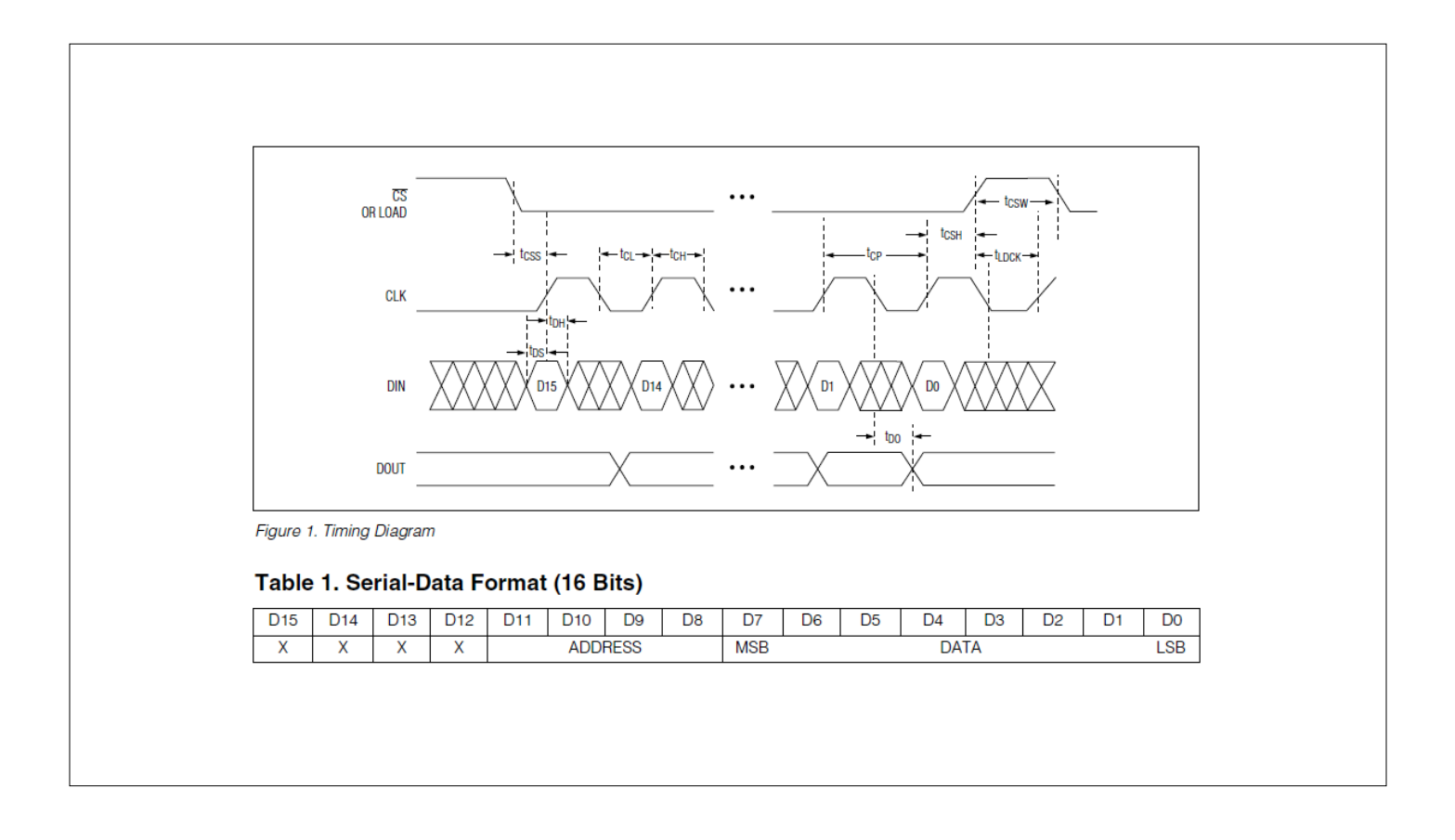

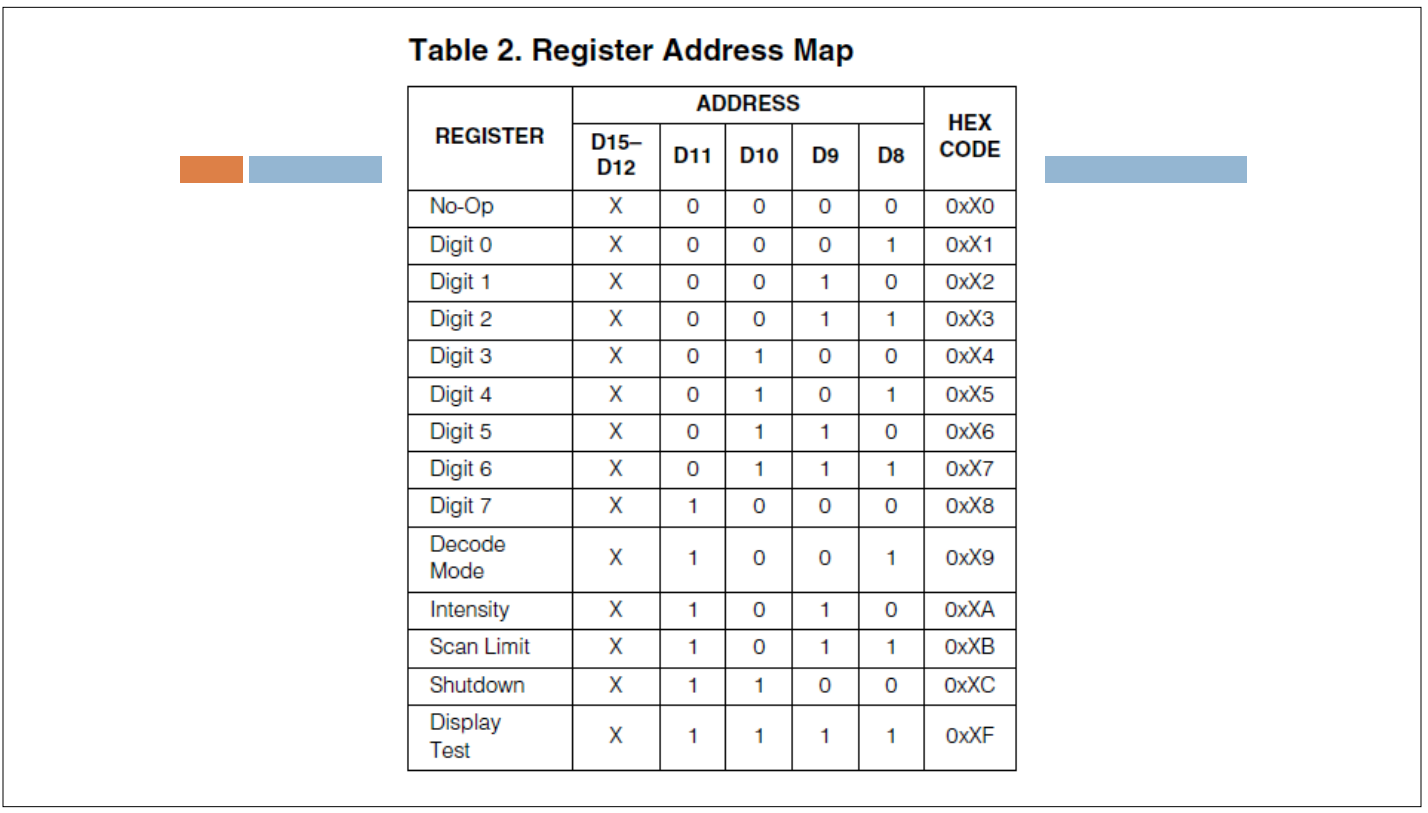

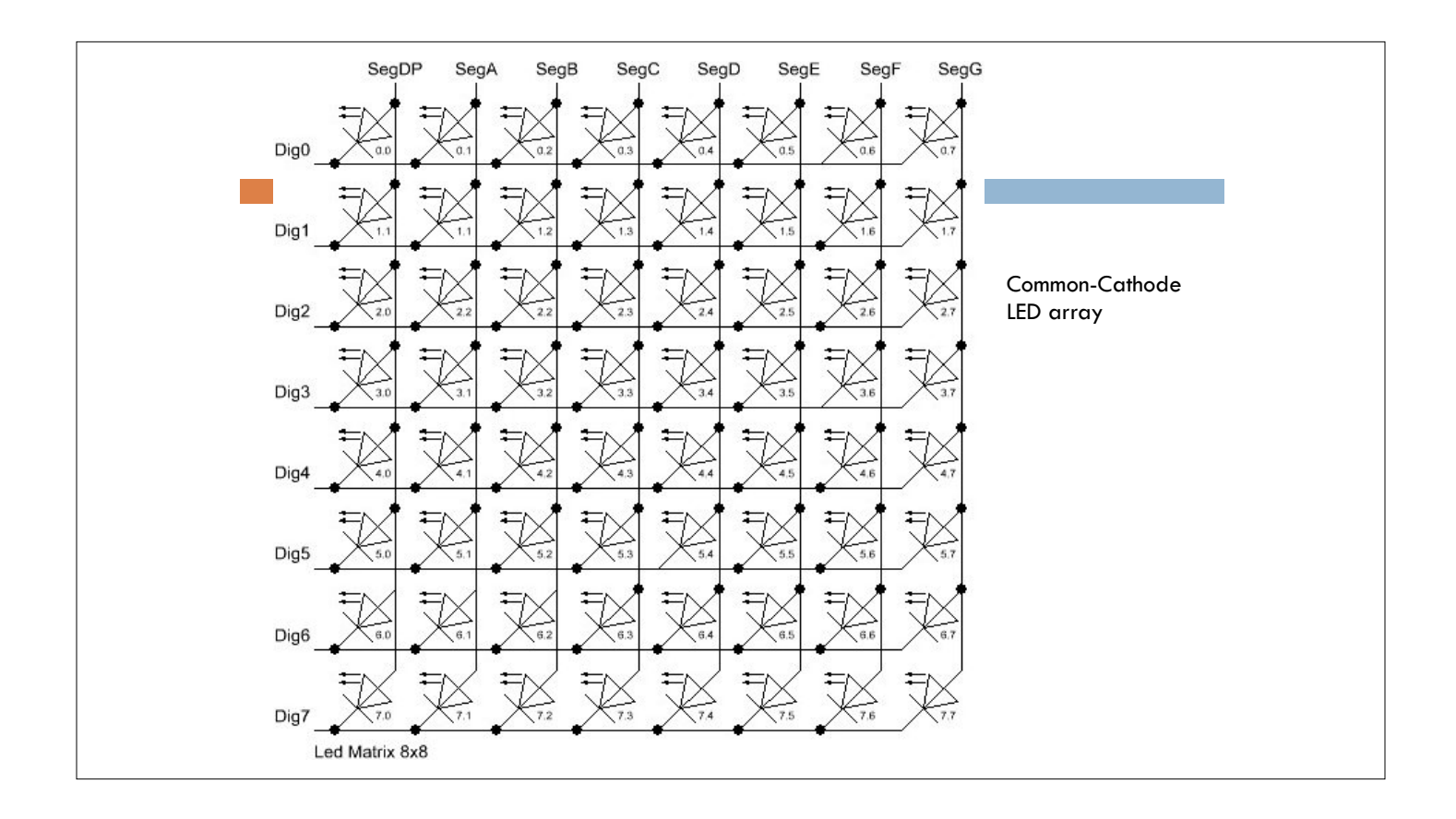

#### MAX 7219

- □ On the one hand just like STP08DP05
- □ On the other hand, more complex internal structure □ Each SPI transfer needs to be 16 bits – address/data
- <sup>䡦</sup> (at least) Two Arduino libraries available
	- ¤ Matrix built-in to Arduino environment
	- ¤ LedControl download from Playground more complex control

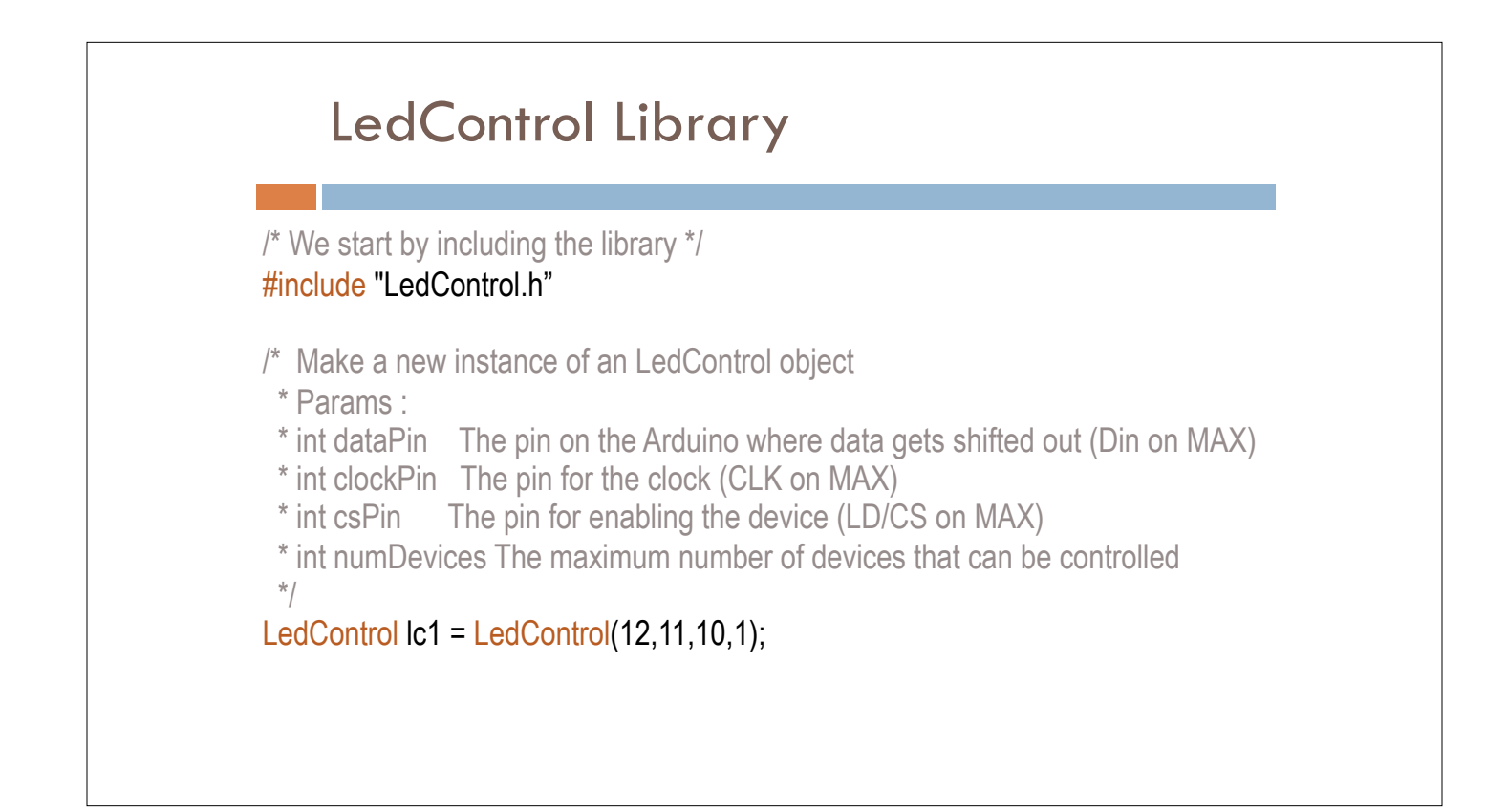

#### LedControl Library

void clearDisplay(int addr); void setLed(int addr, int row, int col, boolean state); void setRow(int addr, int row, byte value); void setColumn(int addr, int col, byte value); void setDigit(int addr, int digit, byte value, boolean dp); void setChar(int addr, int digit, char value, boolean dp);

/\*

```
 * Display a character on a 7-Segment display. 
* There are only a few characters that make sense here : 
* '0','1','2','3','4','5','6','7','8','9','0', 
* 'A','b','c','d','E','F','H','L','P', 
  * '.','-','_',' ' 
*/
```
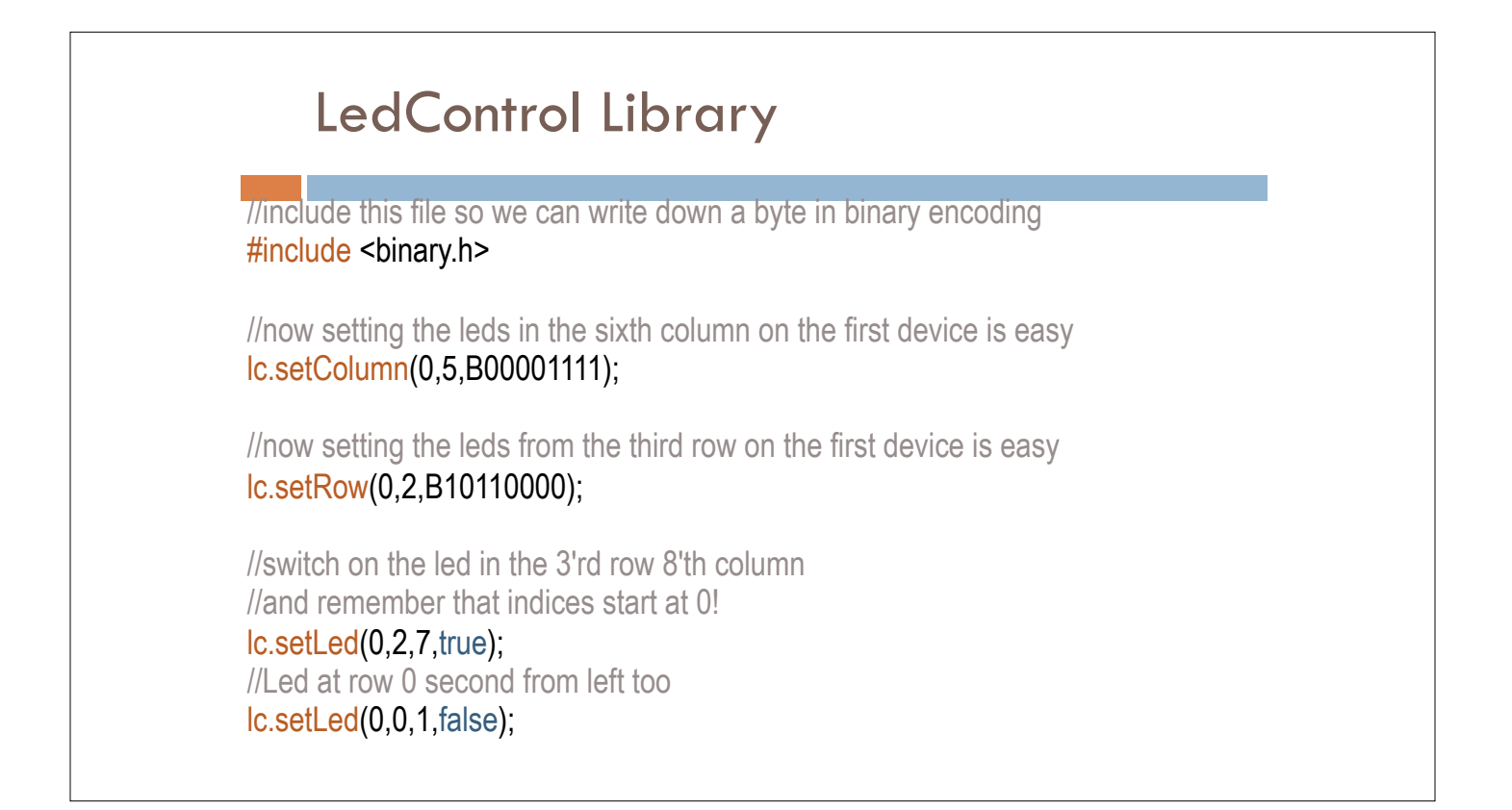

### LedControl Library

#### void writeArduinoOnMatrix() {

/\* here is the data for the characters \*/

 byte a[5]={B01111110,B10001000,B10001000,B10001000,B01111110}; byte r[5]={B00111110,B00010000,B00100000,B00100000,B00010000}; byte d[5]={B00011100,B00100010,B00100010,B00010010,B11111110}; byte u[5]={B00111100,B00000010,B00000010,B00000100,B00111110}; byte i[5]={B00000000,B00100010,B10111110,B00000010,B00000000}; byte n[5]={B00111110,B00010000,B00100000,B00100000,B00011110}; byte o[5]={B00011100,B00100010,B00100010,B00100010,B00011100};

/\* now display them one by one with a small delay \*/

 lc.setRow(0,0,a[0]); lc.setRow(0,1,a[1]); lc.setRow(0,2,a[2]); lc.setRow(0,3,a[3]); lc.setRow(0,4,a[4]); delay(delaytime);

lc.setRow(0,0,r[0]); lc.setRow(0,1,r[1]); lc.setRow(0,2,r[2]); lc.setRow(0,3,r[3]); lc.setRow(0,4,r[4]); delay(delaytime);

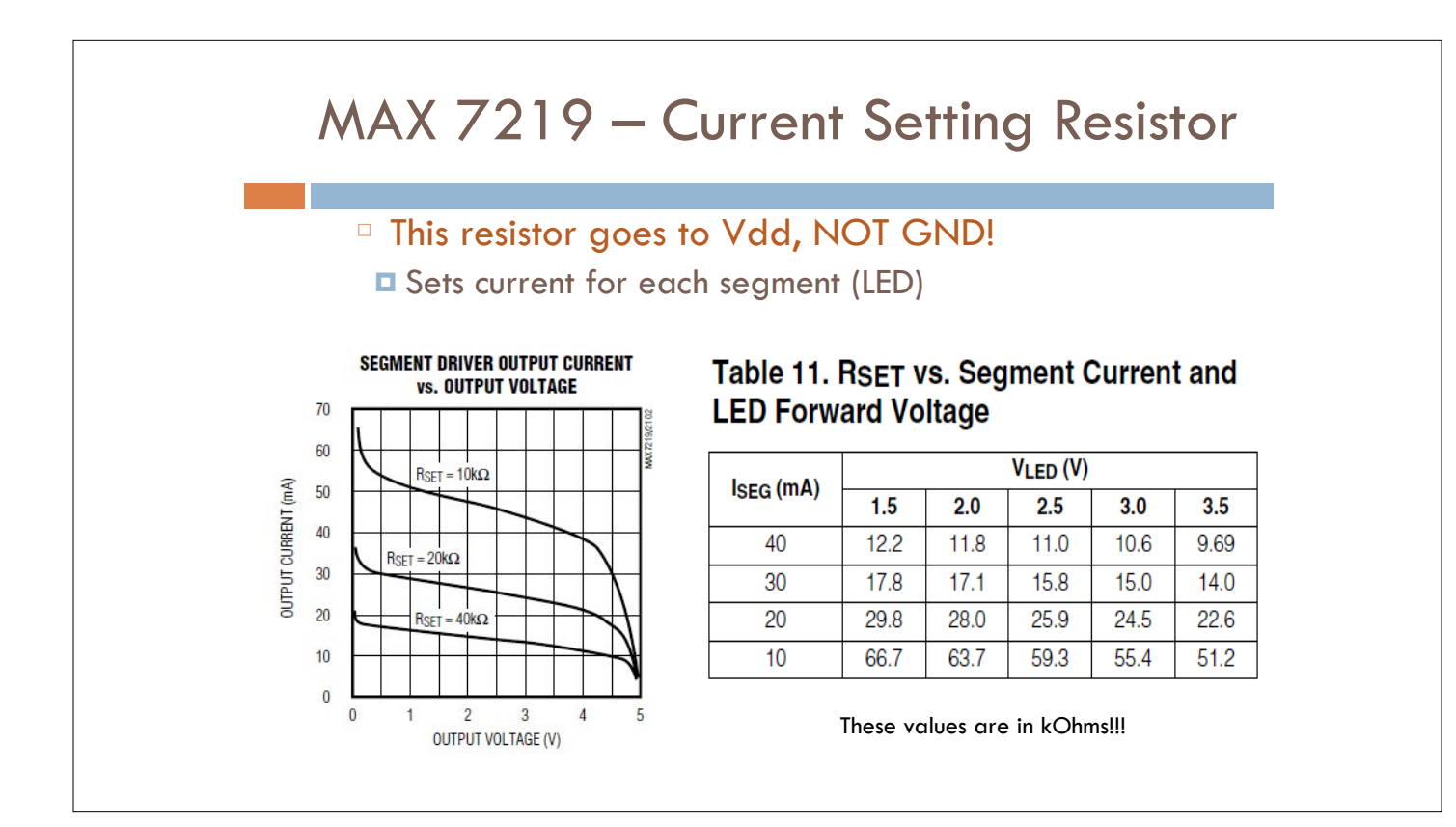

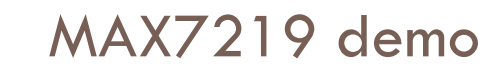

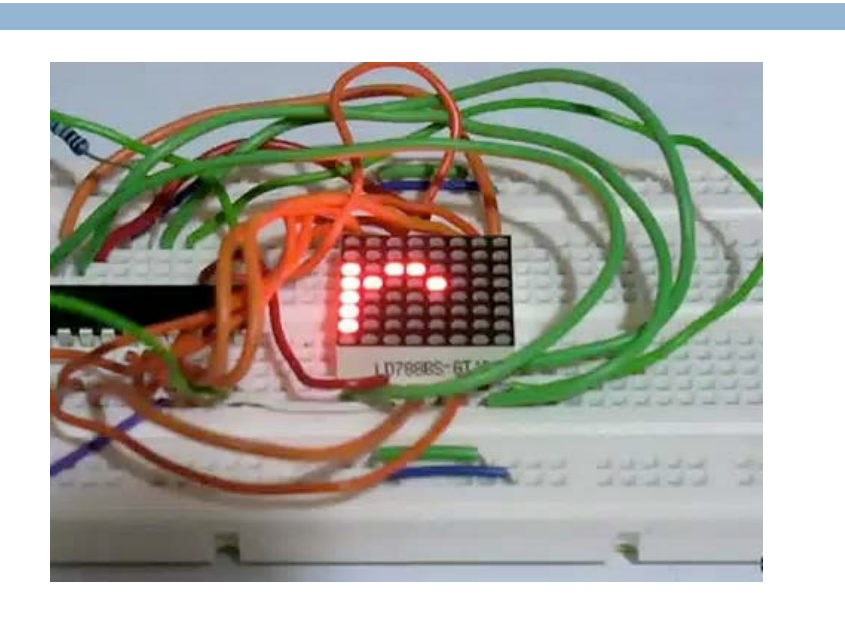

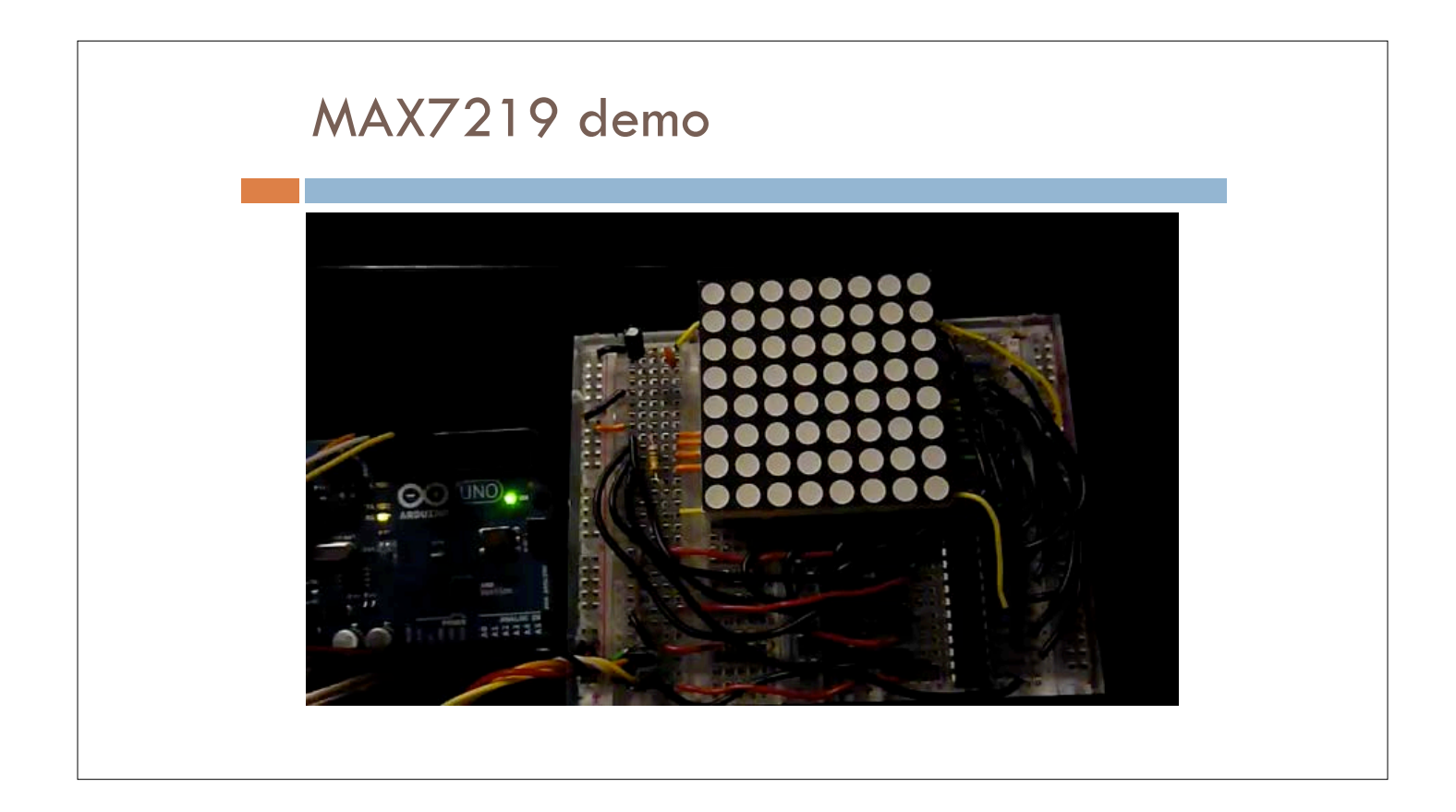

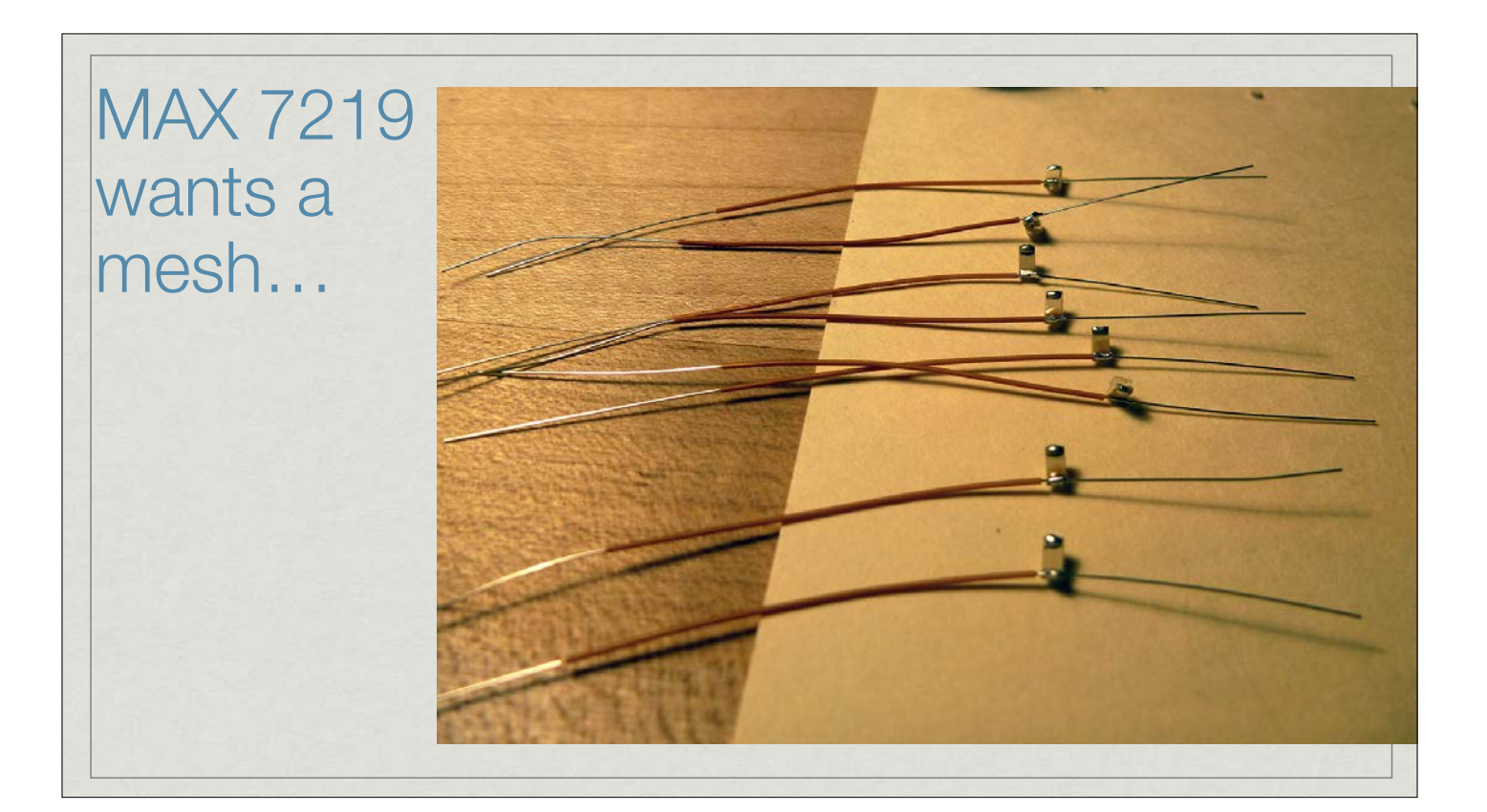

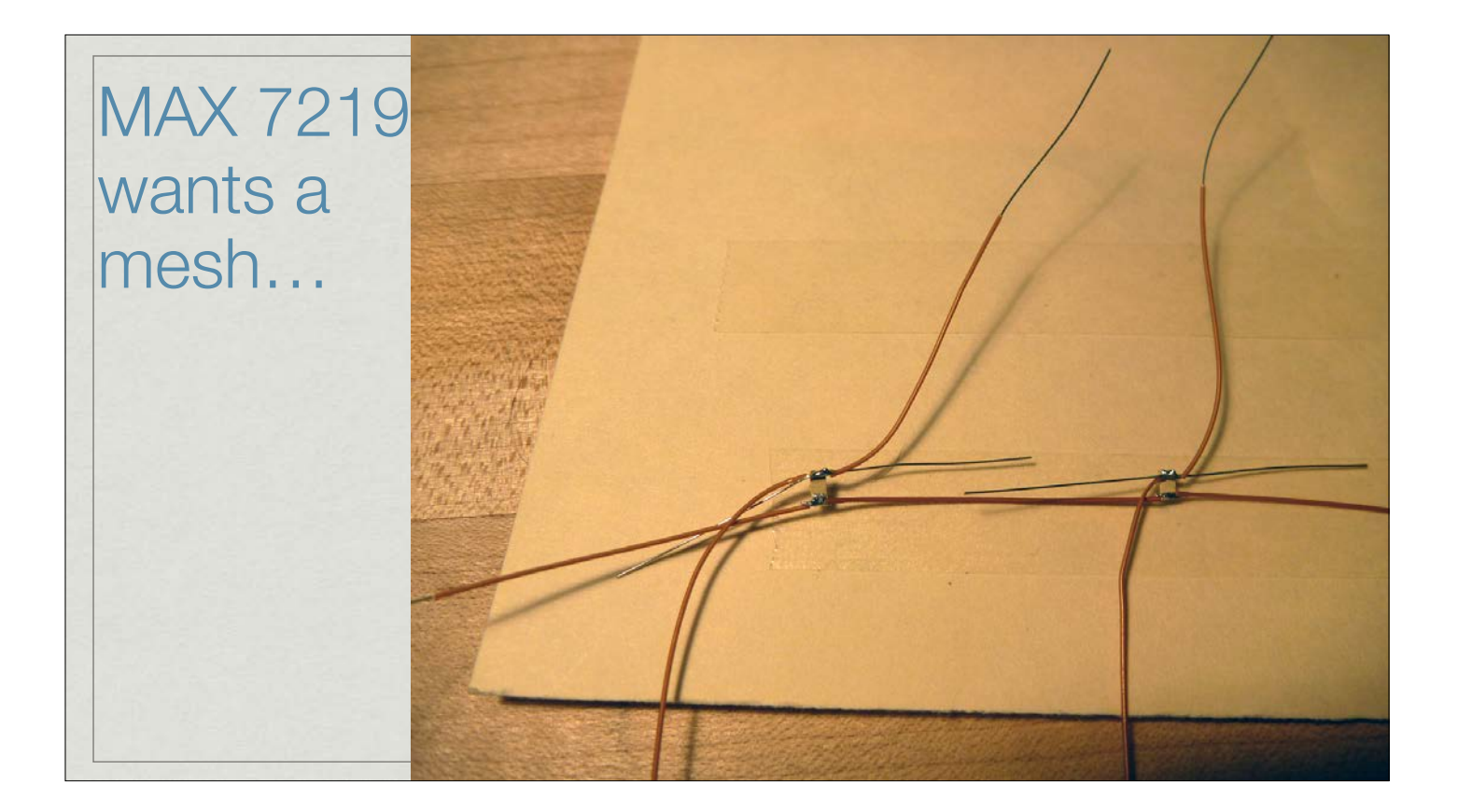

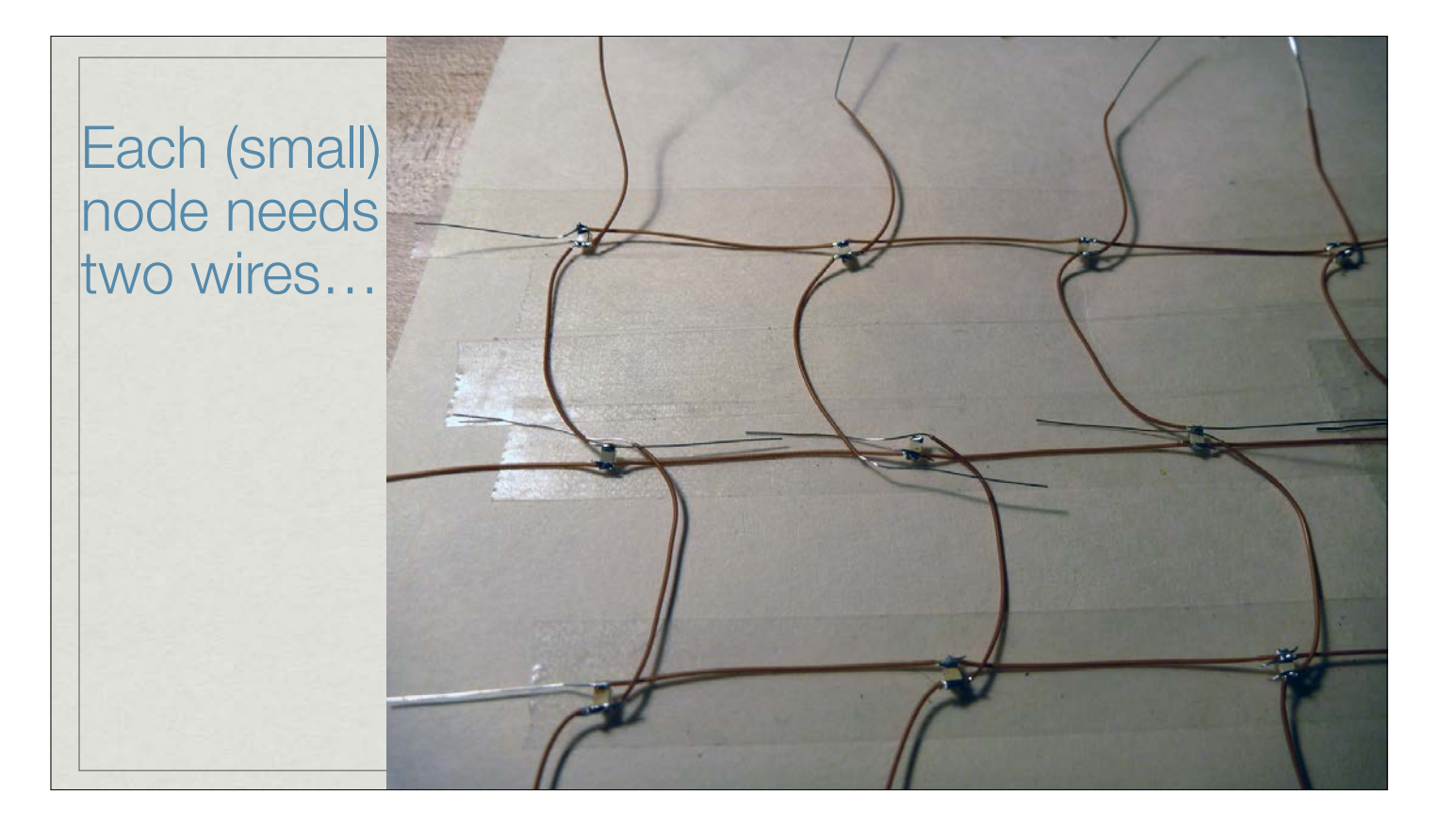

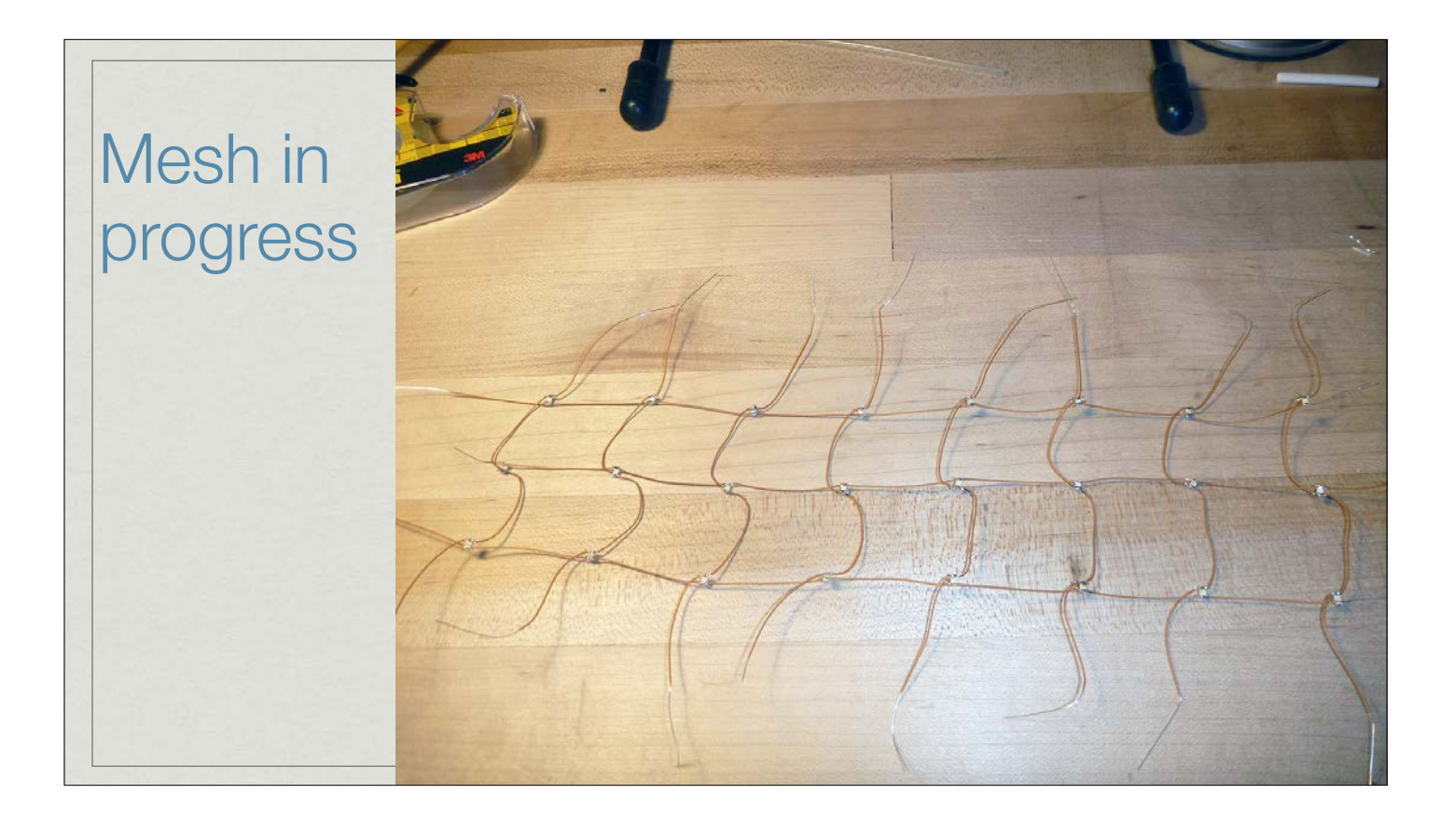

# Result - with embedded MAX 7219

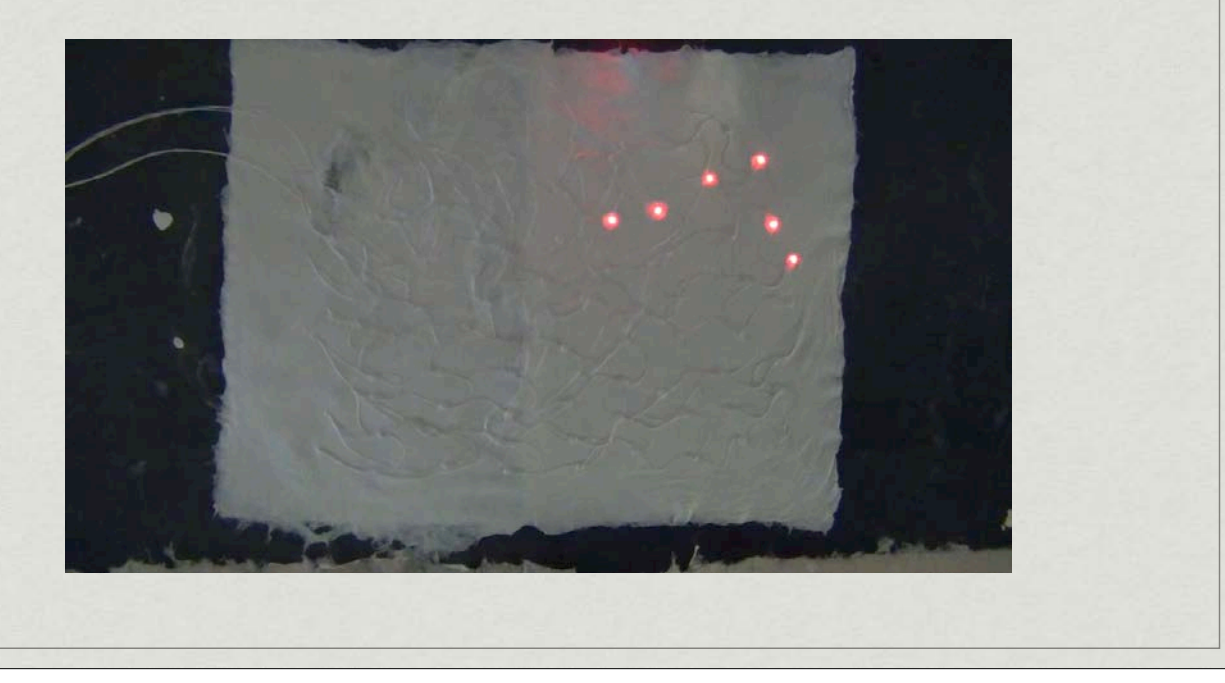

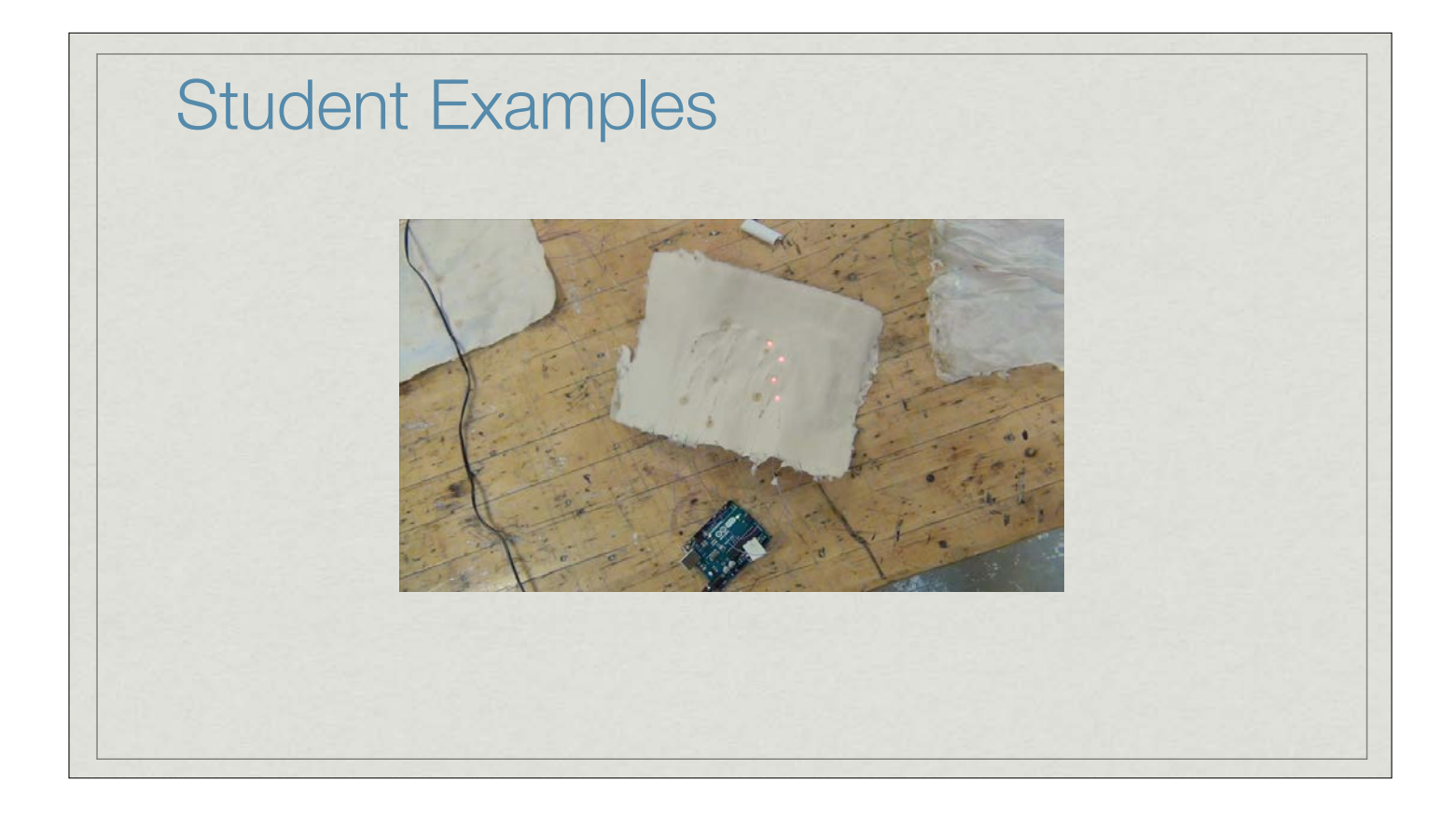

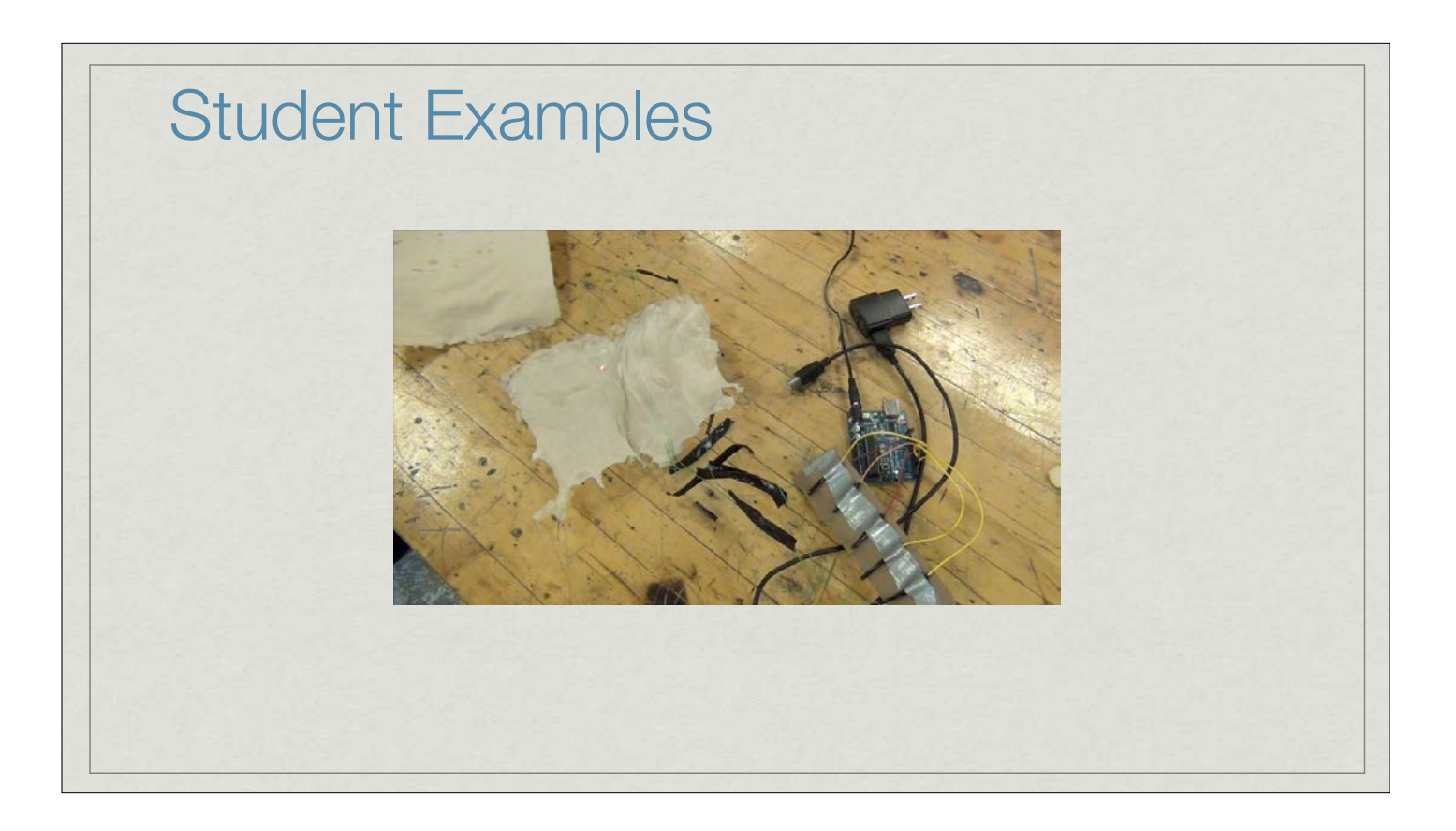

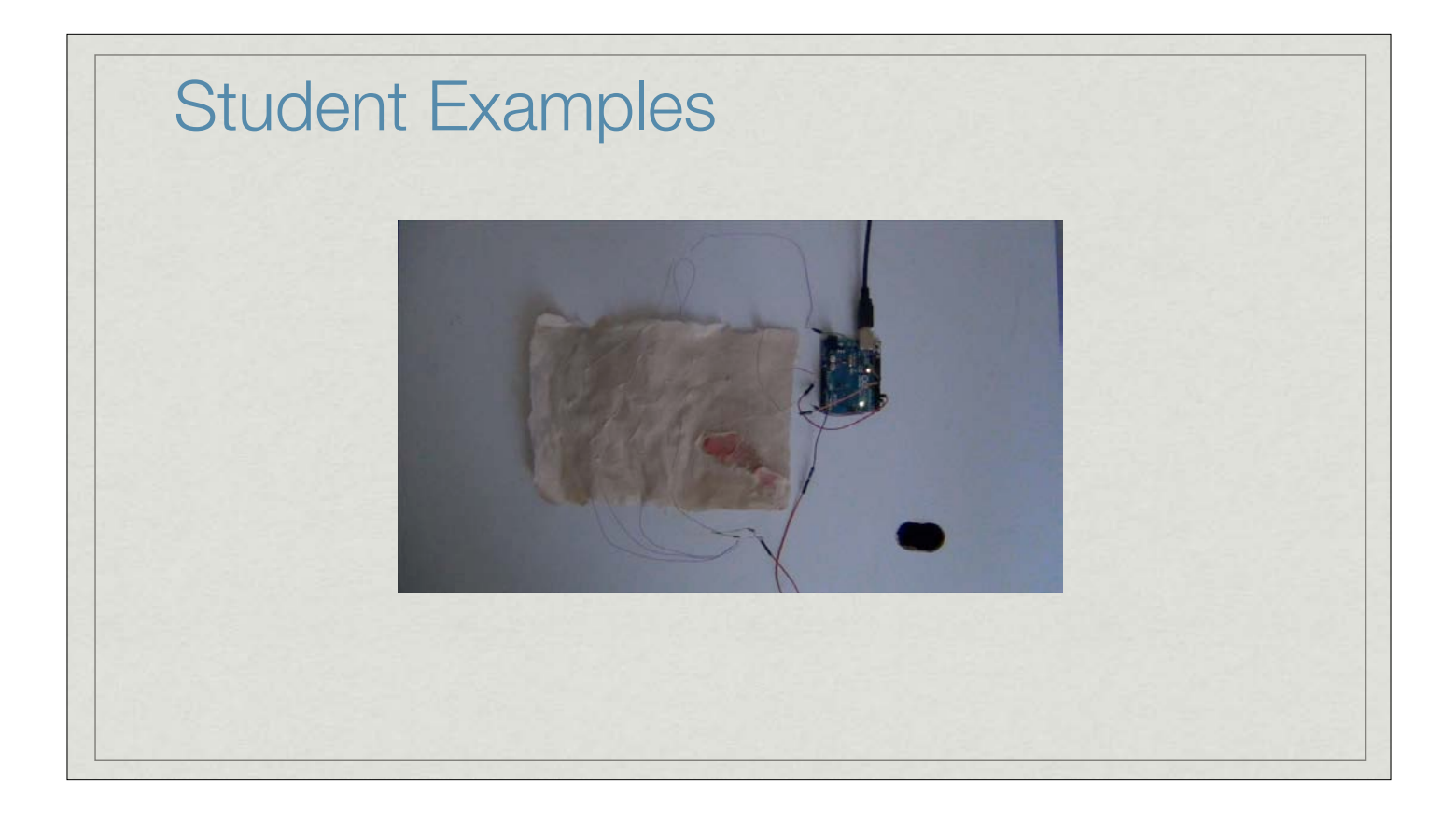

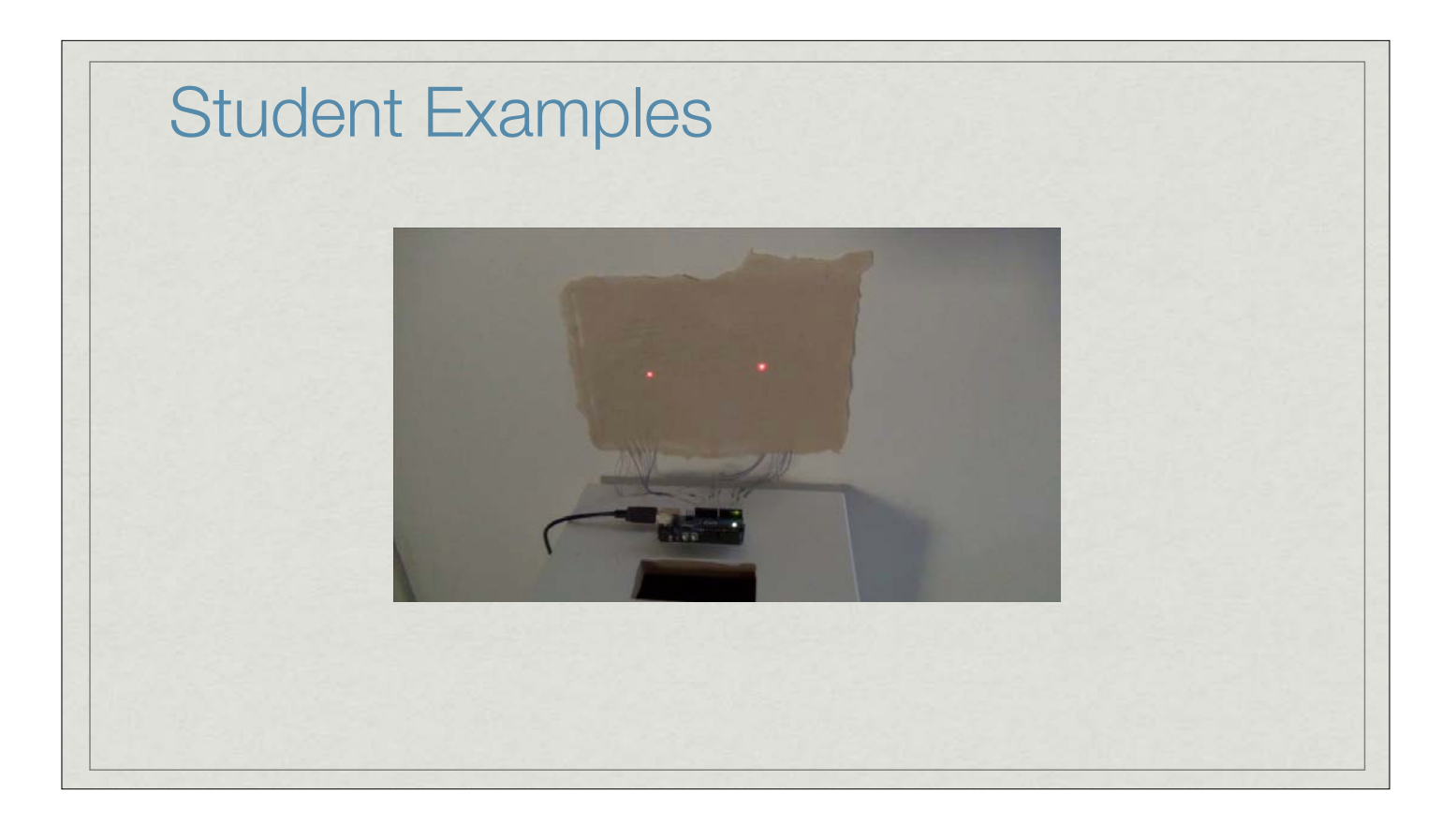

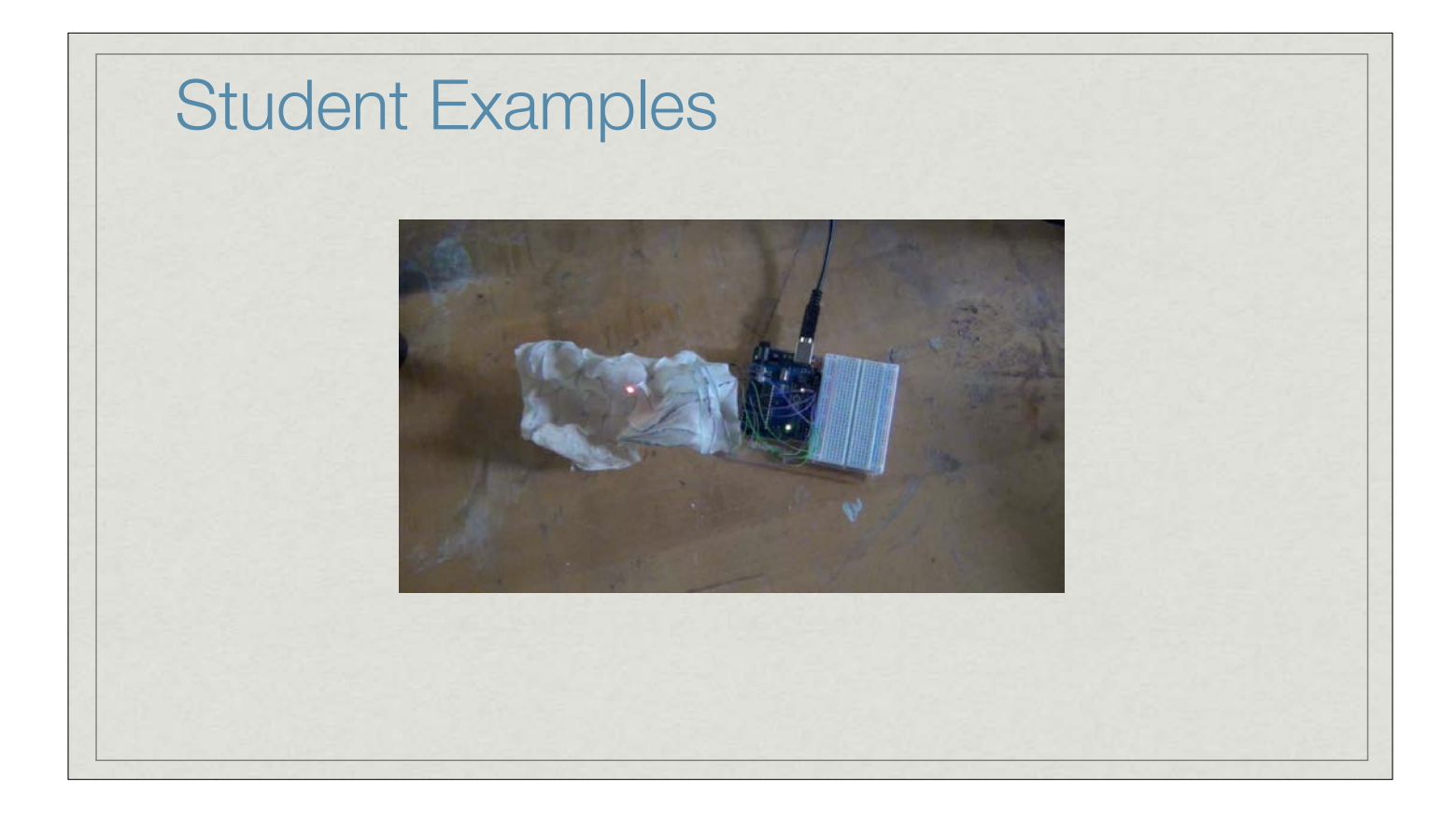

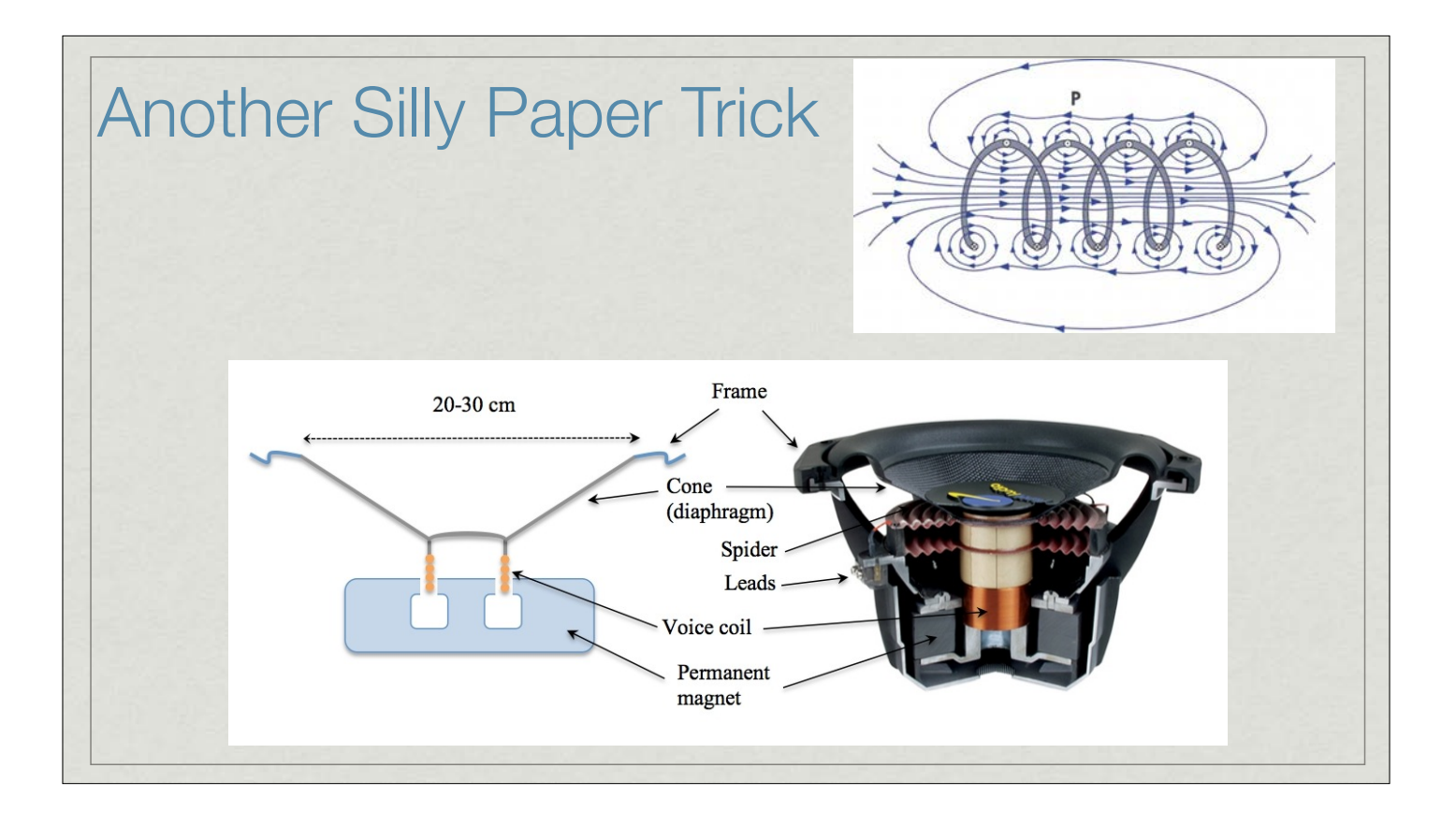

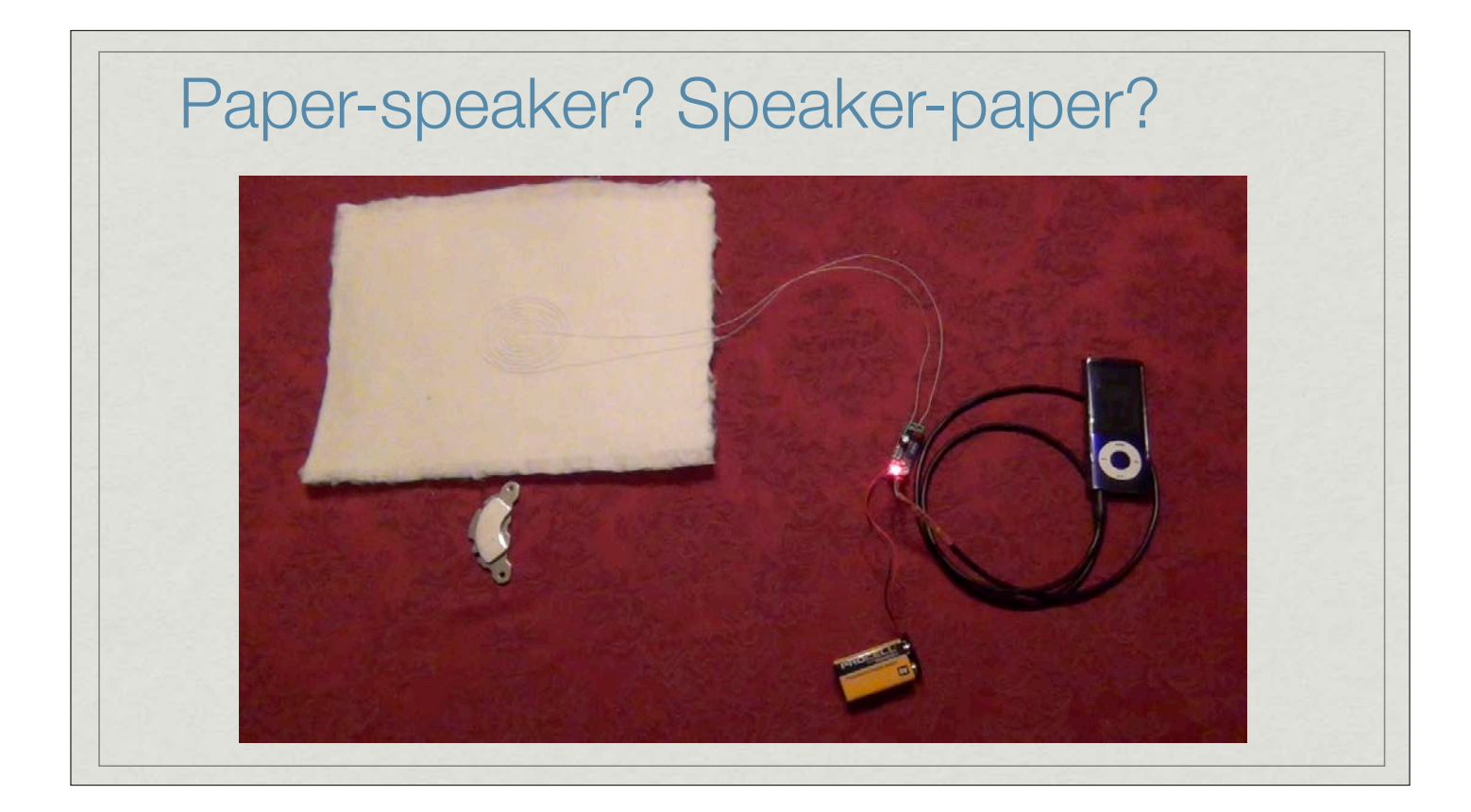

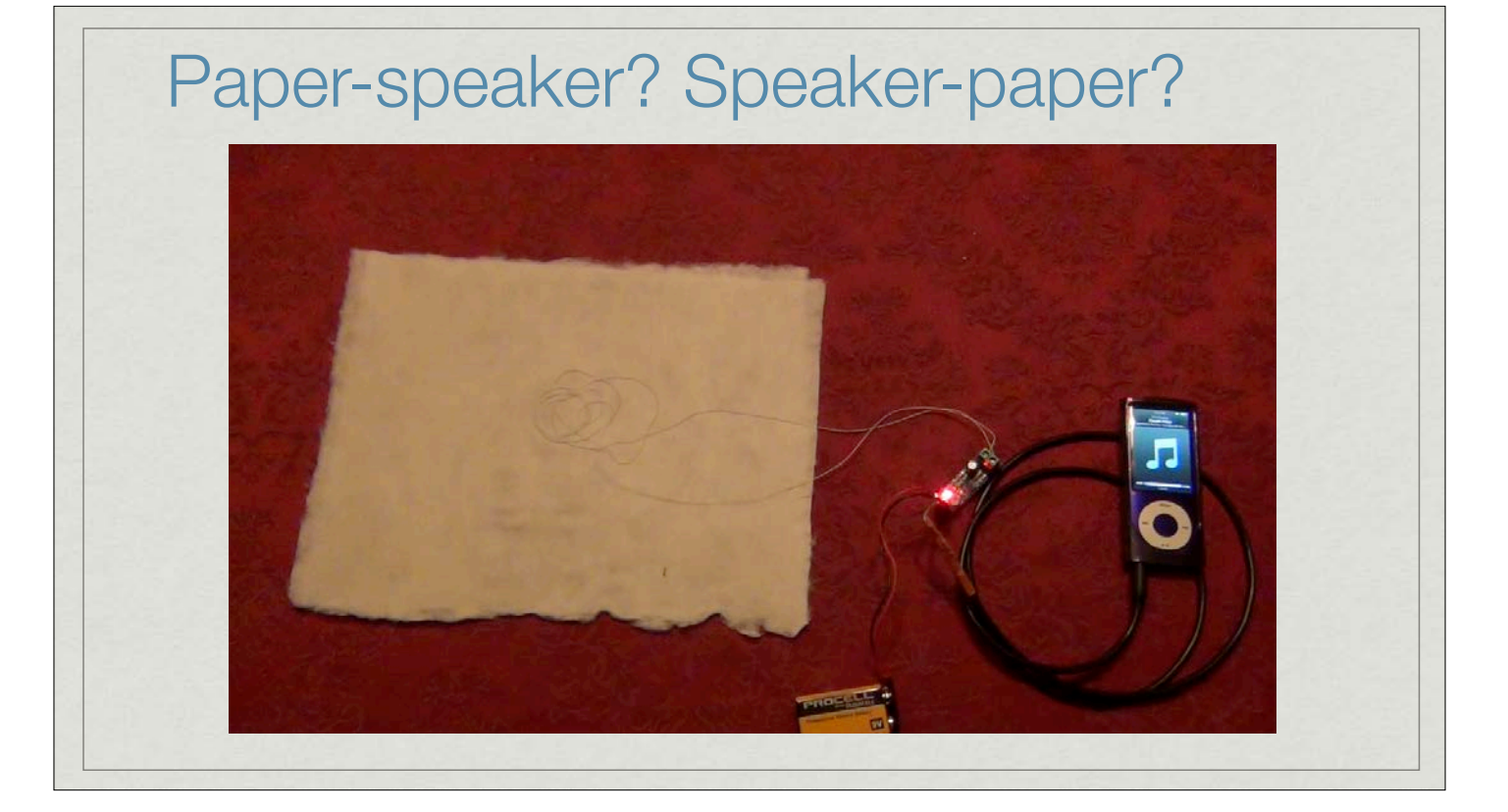

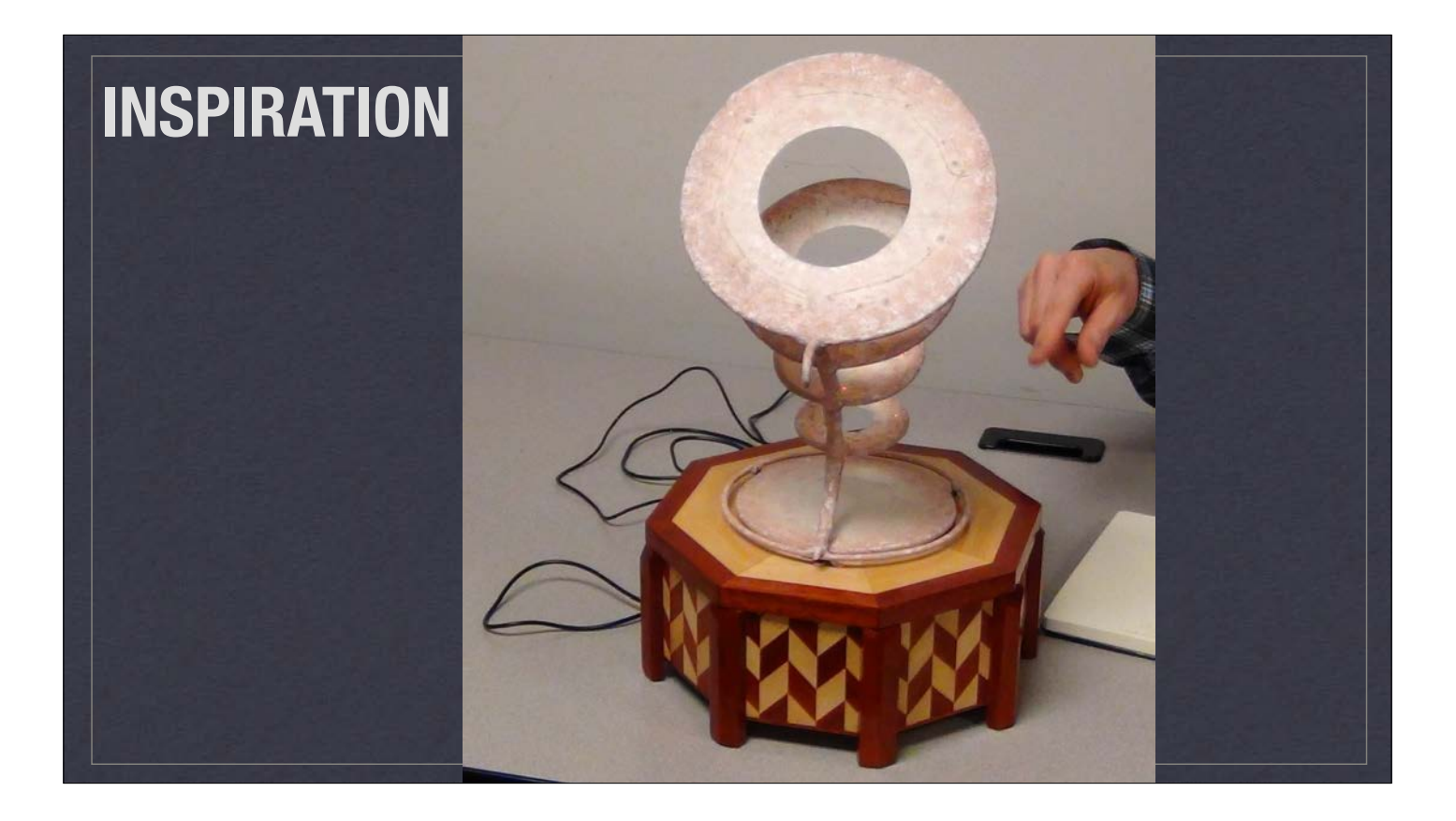

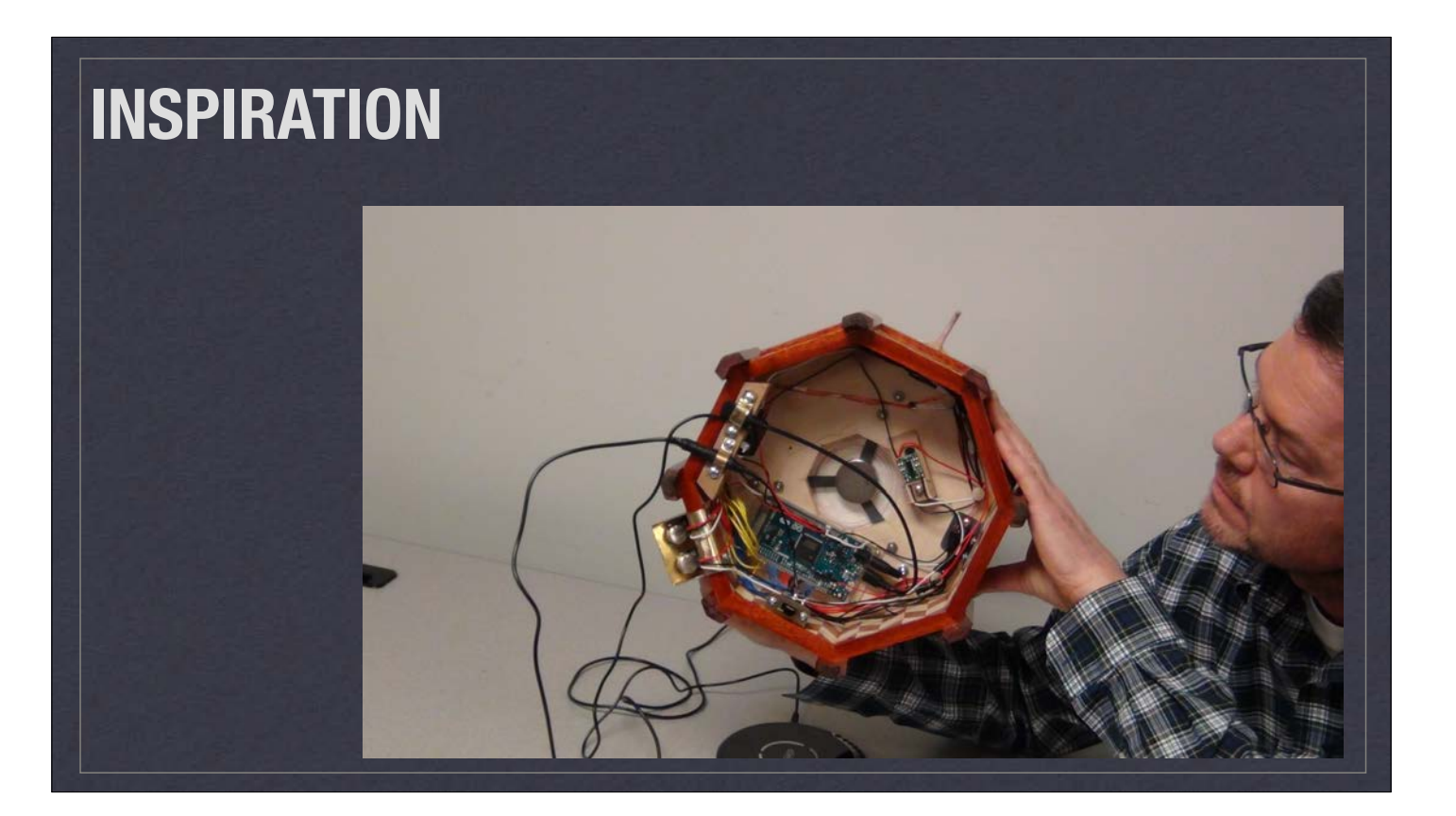

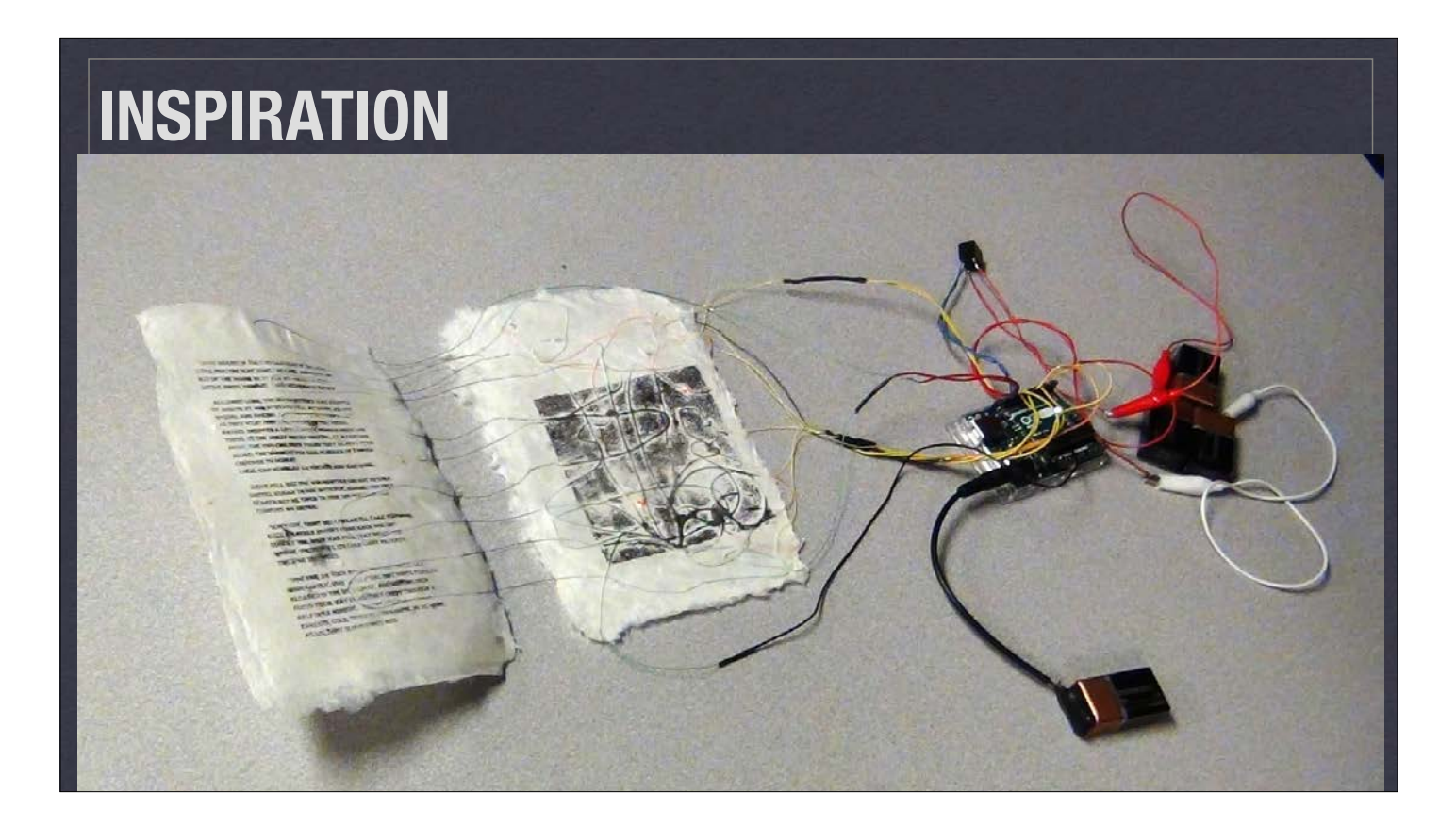

![](_page_26_Picture_1.jpeg)

![](_page_27_Picture_0.jpeg)

![](_page_27_Picture_1.jpeg)

![](_page_28_Picture_0.jpeg)

![](_page_28_Picture_1.jpeg)

![](_page_29_Picture_0.jpeg)

![](_page_29_Picture_1.jpeg)

![](_page_30_Picture_0.jpeg)

![](_page_30_Picture_1.jpeg)

![](_page_31_Picture_0.jpeg)

![](_page_31_Picture_1.jpeg)

![](_page_32_Picture_0.jpeg)

![](_page_32_Picture_1.jpeg)

![](_page_33_Picture_0.jpeg)

![](_page_33_Picture_1.jpeg)

![](_page_34_Picture_0.jpeg)

![](_page_34_Picture_1.jpeg)

![](_page_35_Picture_0.jpeg)

![](_page_35_Picture_1.jpeg)

## Paper making

## **Adjusting** the beater

![](_page_36_Picture_2.jpeg)

![](_page_36_Picture_3.jpeg)

![](_page_37_Picture_0.jpeg)

![](_page_37_Picture_1.jpeg)

![](_page_38_Picture_0.jpeg)

![](_page_38_Picture_1.jpeg)

![](_page_38_Picture_2.jpeg)

![](_page_39_Picture_0.jpeg)

![](_page_39_Picture_1.jpeg)

![](_page_39_Picture_2.jpeg)

![](_page_40_Picture_0.jpeg)

Place your LEDS on the sheet, and "double couch" another on top to seal the LEDs inside the paper

![](_page_40_Picture_2.jpeg)